This reference guide describes the many features in your phone.

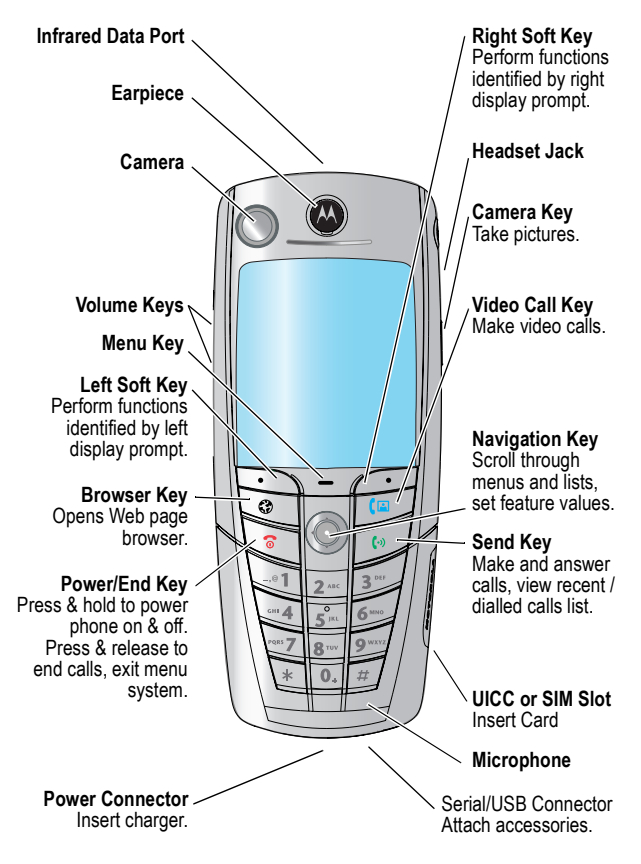

www.motorola.com

MOTOROLA and the Stylised M Logo are registered in the US Patent & Trademark Office. All other product or service names are the property of their respective owners. The Bluetooth trademarks are owned by their proprietor and used by Motorola, Inc. under licence. Java and all other Java-based marks are trademarks or registered trademarks of Sun Microsystems, Inc. in the U.S. and other countries.

© Motorola, Inc. 2003.

#### **Software Copyright Notice**

The Motorola products described in this manual may include copyrighted Motorola and third party software stored in semiconductor memories or other media. Laws in the United States and other countries preserve for Motorola and third party software providers certain exclusive rights for copyrighted software, such as the exclusive rights to distribute or reproduce the copyrighted software. Accordingly, any copyrighted software contained in the Motorola products may not be modified, reverse-engineered, distributed, or reproduced in any manner to the extent allowed by law. Furthermore, the purchase of the Motorola products shall not be deemed to grant either directly or by implication, estoppel, or otherwise, any licence under the copyrights, patents, or patent applications of Motorola or any third party software provider, except for the normal, non-exclusive, royalty-free licence to use that arises by operation of law in the sale of a product.

While Products specifications and features may be subject to change without notice, we are making every possible effort to ensure that user manuals are updated on a regular basis to reflect product functionality revisions. However, in the unlikely event that your manual version does not fully reflect the core functionality of your product, please let us know. You may also be able to access up-to-date versions of our manuals in the consumer section of our Motorola web site, at http://www.motorola.com.

# *Menu Map*

# <span id="page-2-0"></span>*Main Menu*

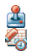

**Games & Apps Tools**

**B** SIM Apps

題 Calculator

Ħ Datebook

Shortcuts

Dialling Services

- Barred Dial
- Fixed Dial
- Service Dial
- Quick Dial

**RU** Fast Menu

**Settings** 

(see next page)

- **Phonebook**
- **Messages**
- **Recent Calls**

**Web Access**

- **Browser** Web Shortcuts
	- Stored Pages
	- History
- Goto URL
- Browser Setup
- 
- **Camera**

**Multimedia**

- Pictures Sounds
- Videos
- 
- Video Camera

*Note: Thnis is the standard menu layout. Menu organisation and feature names may vary on your phone. Not all features may be available for all users.*

#### **Shortcuts**

Lock/unlock keypad: Press  $\overline{y}$ 

Display my phone number:

Press  $\sqrt{f}$   $\sqrt{f}$ 

Go to dialled calls list: Press <sub>19</sub>

Exit menu system: Press জি

See page [48](#page-47-0) for more about Shortcuts

# *Settings Menu*

**Personalise** Main Menu Home Keys Colour Style Greeting Banner Banner Graphic Wallpaper Screen Saver Quick Dial **Ring Styles Lights** Call-Light ID Notice Lights **E** Connection IrDA Link Active Call Bluetooth Link Sync Incoming Call **Call Divert** Voice Calls Fax Calls Data Calls Cancel All Divert Status **In-Call Setup** In-Call Timer Call Cost Setup My Caller ID Answer Options Call Waiting Msg Alert

**Initial Setup** Time and Date **VideoGateway** 1-Touch Dial Auto Redial Display Timeout Backlight

Scroll Animation Vibe Sync Language Battery Save DTMF Master Reset Master Clear **Phone Status** My Tel. Number Active Line Battery Meter User Account Storage Devices Location Other Information **Headset** Auto Answer Ringer Options **Car Settings** Auto Answer Auto Handsfree Power Off Delay Charger Time  $\sum_{i=1}^{n}$ **Network** New Network Network Setup Available Networks My Network List Service Tone Call Drop Tone  $\mathbf{F}$ **Security** Phone Lock Lock Keypad Lock Application Fixed Dial Restrict Calls Call Barring

> SIM PIN SIM PIN2

Universal PIN WIM PINs New Passwords

**Java Settings** Java System Network Access DNS IP

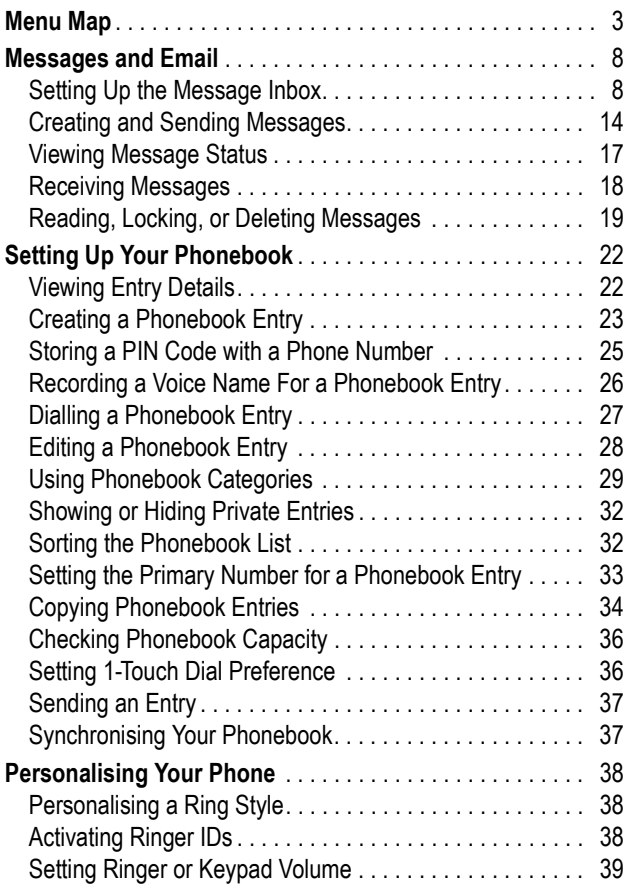

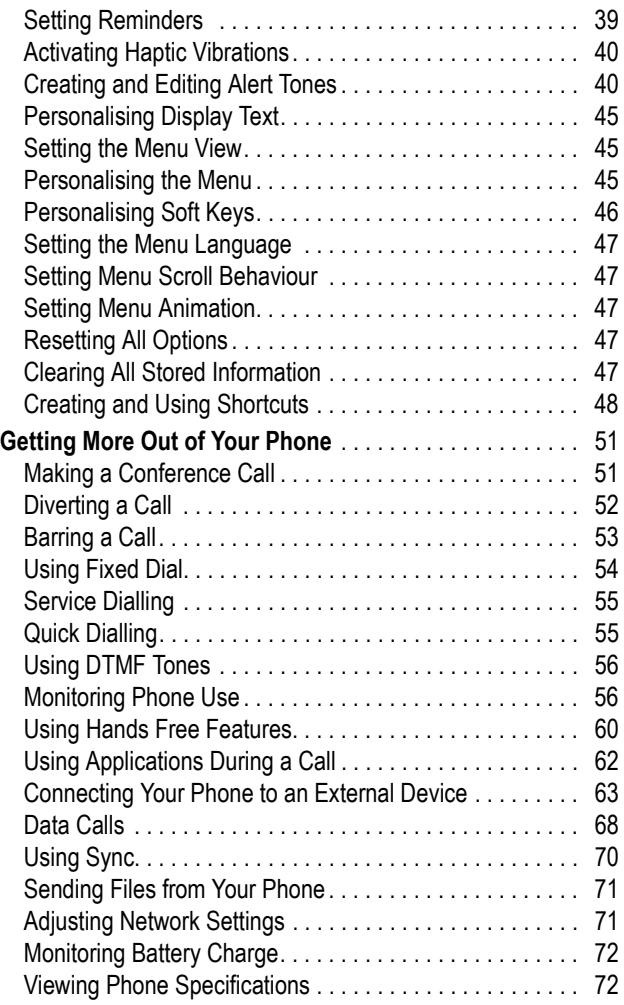

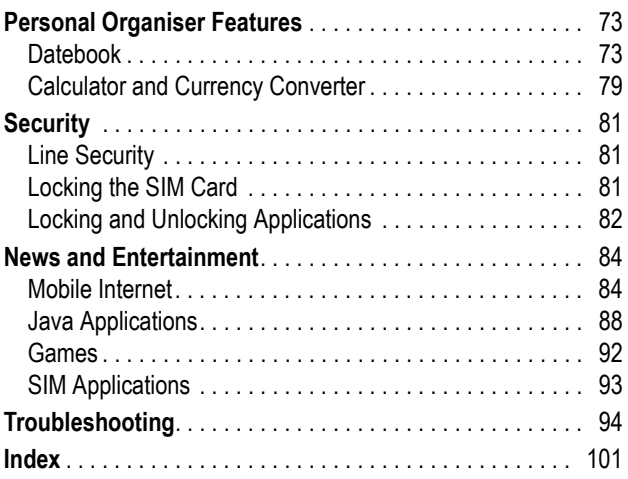

<span id="page-7-0"></span>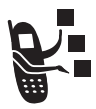

Text, Email, Video, and MMS messages are brief messages that you can send and receive. Received messages appear on your display or in your message inbox.

You must set up the inbox *before* you can send and receive these messages. Contact your service provider for details. The total number of messages the inbox can hold depends on the length of the messages, and the number of other messages and drafts stored in your phone.

*Note: Your service provider may have already programmed the text message inbox settings for you.*

# <span id="page-7-1"></span>*Setting Up the Message Inbox*

**Find the Feature** THE MESSAGES

 $\sqrt{y}$  > *inbox to set up* 

You can select Message Setup (for text messages), Email Msg Setup, Brwser Msg Setup, or Info Srvc Setup. See the following **Setup Options** tables.

#### **Message Setup Options**

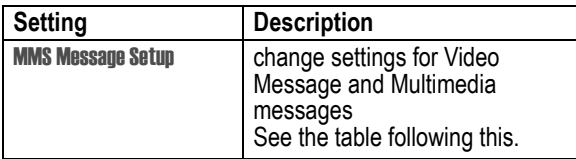

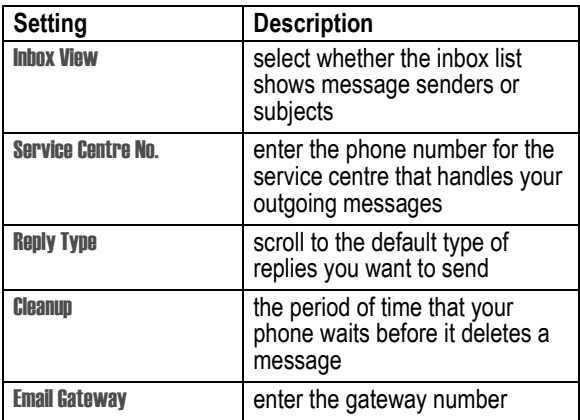

#### **MMS Msg Setup Options**

<span id="page-8-0"></span>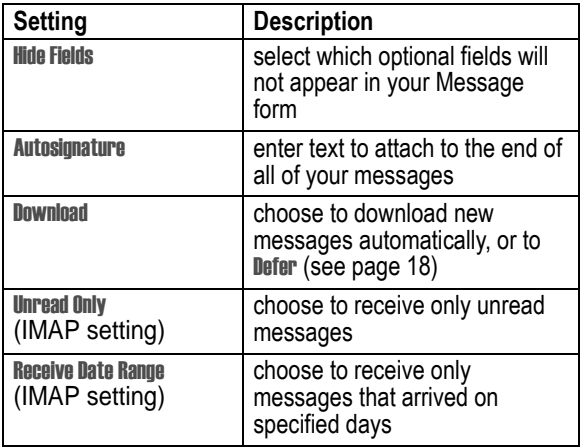

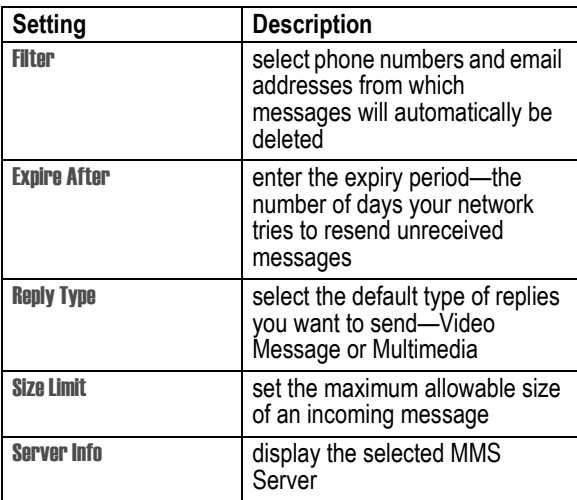

#### **Email Msg Setup Options**

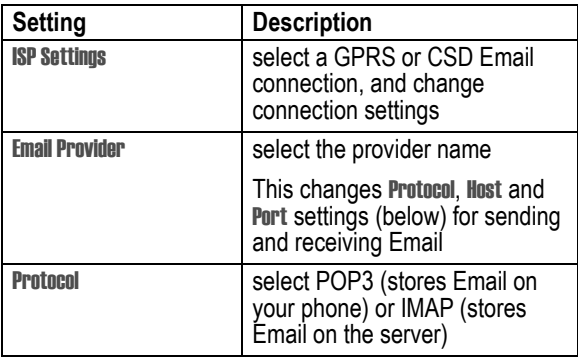

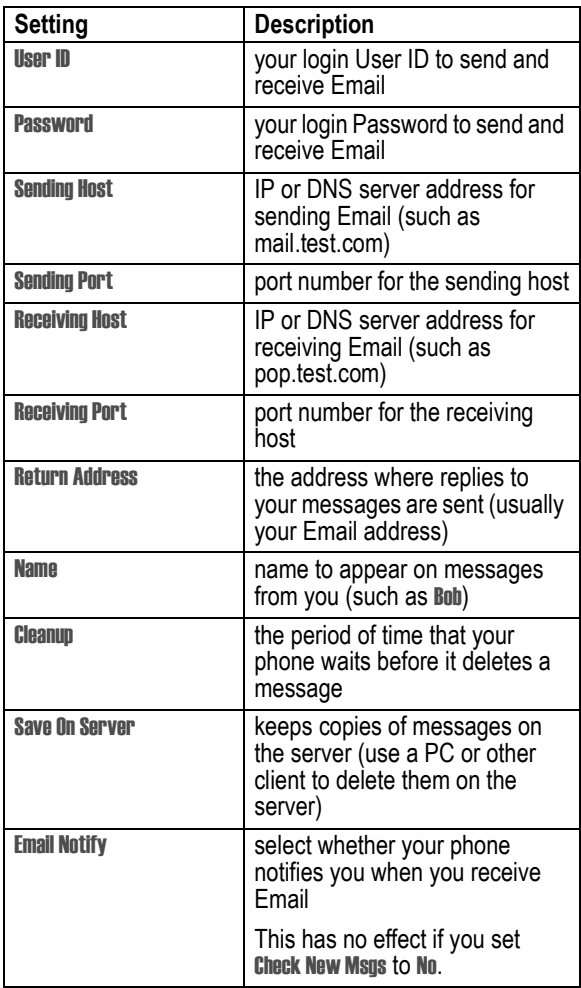

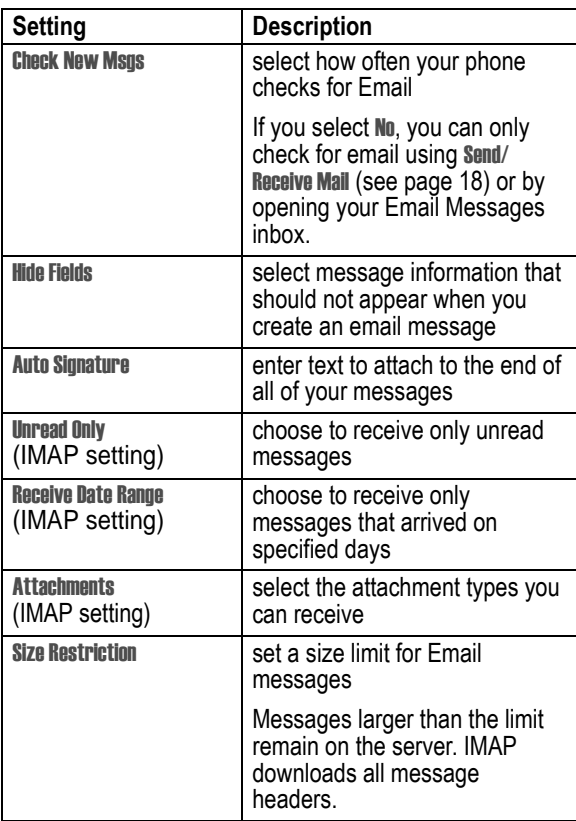

#### **Brwsr Msg Setup Options**

These are the settings for the Browser messages sent by your service provider:

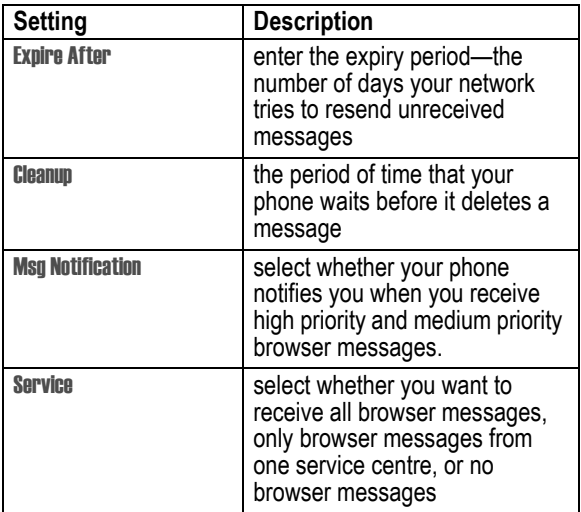

#### **Info Srvc Setup Options**

These are the settings for the Information Services messages sent by your service provider:

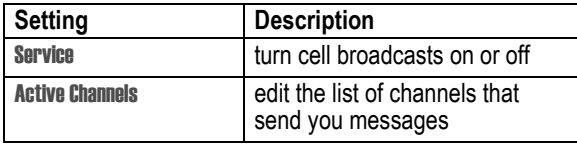

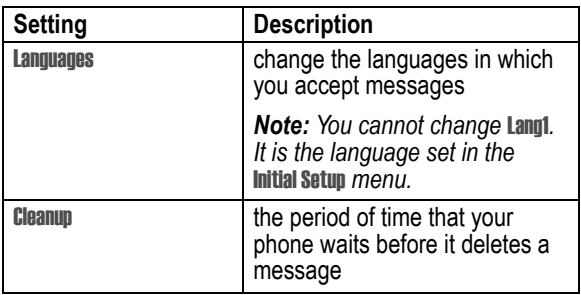

# <span id="page-13-0"></span>*Creating and Sending Messages*

*Note: Your message inbox must be set up before you can send and receive messages. See page [8](#page-7-1).*

You can send a text message to one or more recipients. You can manually enter each recipient's phone number or email address, or select numbers/addresses from the phonebook or recent call lists. You can also send a message to a Mailing List containing multiple addresses (see page [23](#page-22-1) to create a Mailing List).

There are four different types of messages: Text Message, Email, Video Message, and Multimedia. For a description of the items in each message type, see page [16](#page-15-0).

**Shortcut:** While dialling (with digits visible in the display), you can press  $\sqrt{2}$  > Send Message to create a text message addressed to the number entered.

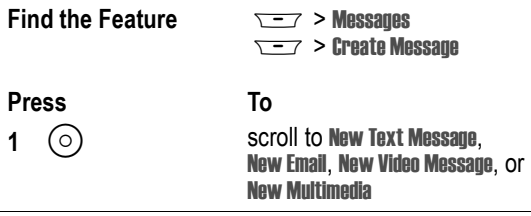

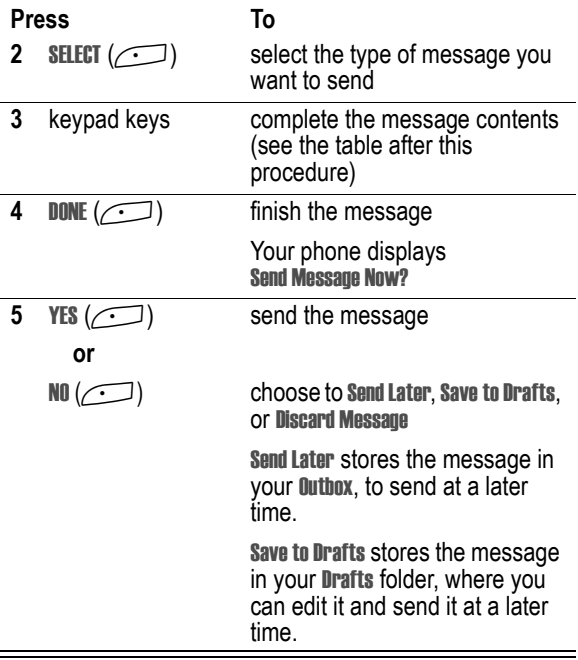

#### <span id="page-15-0"></span>**Message Contents**

*Note: You cannot send Email messages to phone numbers.*

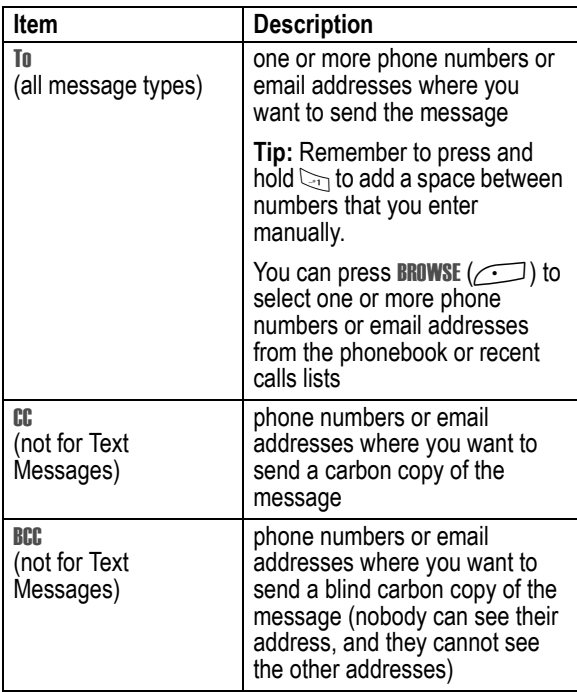

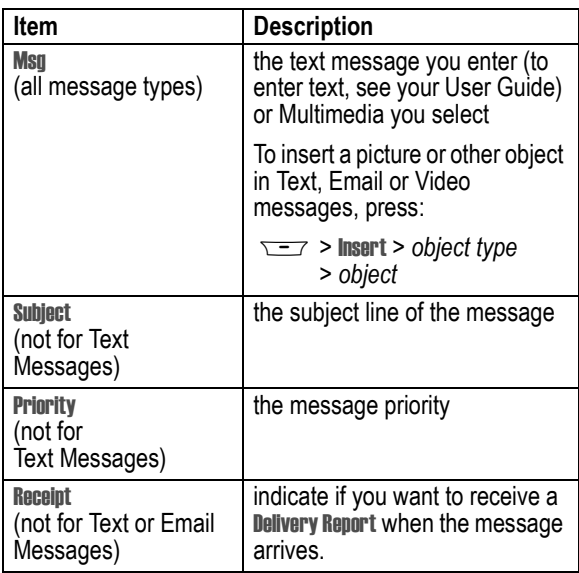

## <span id="page-16-0"></span>*Viewing Message Status*

Text messages that you send are stored in the outbox. To view the contents of your outbox:

**Find the Feature**  $\sqrt{-1}$  > Messages > Outbox

Messages are sorted from newest to oldest. The following icons indicate message status:

- > sending in progress <br>  $\times$  sending failed
- g delivered

# <span id="page-17-0"></span>*Receiving Messages*

*Note: You must set up the text message inbox before you can receive text messages. See page [8](#page-7-1).* 

When your text message inbox is full, you must delete old messages before you can open new ones.

Your phone checks for new Email messages periodically, or whenever you select

 $\sqrt{2}$  > Messages  $\sqrt{2}$  > Send/Receive Mail

or else

 $\overline{---}$  > Messages > Email Msgs

When you receive a new text message, your phone displays **New Message**  $\equiv$  and gives an alert. If reminders are turned on, your phone sends a reminder every five minutes until you close the new message notification, read the message, or turn off your phone (see page [39](#page-38-2)). From the new message notification:

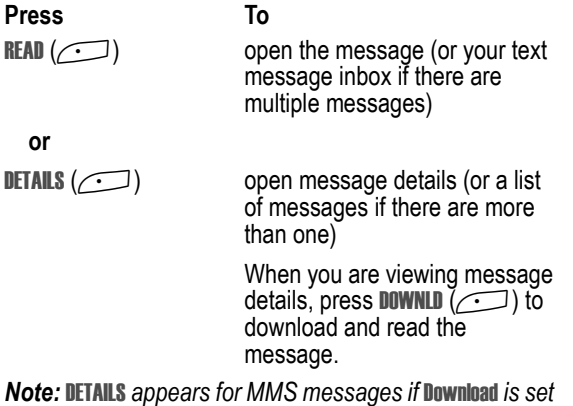

*to* Defer *(see page [9\)](#page-8-0)*

# <span id="page-18-0"></span>*Reading, Locking, or Deleting Messages*

Messages in the inbox are sorted from newest to oldest. The following indicators show message status:

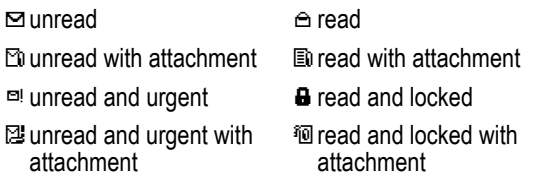

*Note: The files that you download or receive as attachments might have a lock that keeps you from forwarding them.*

The oldest messages are deleted automatically as specified by the inbox Cleanup setting. If you want to save a message, you should lock it to prevent it from being deleted during cleanup.

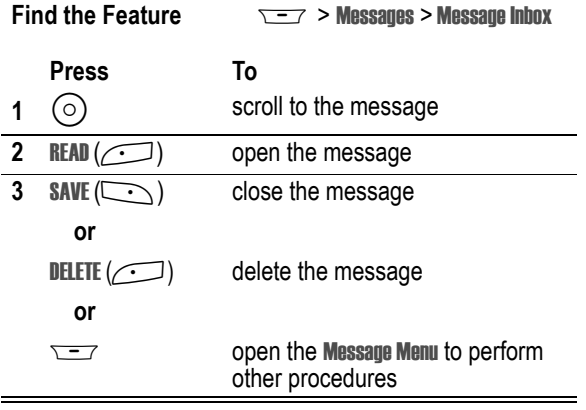

While reading a message, press  $\sqrt{-}$  for these options:

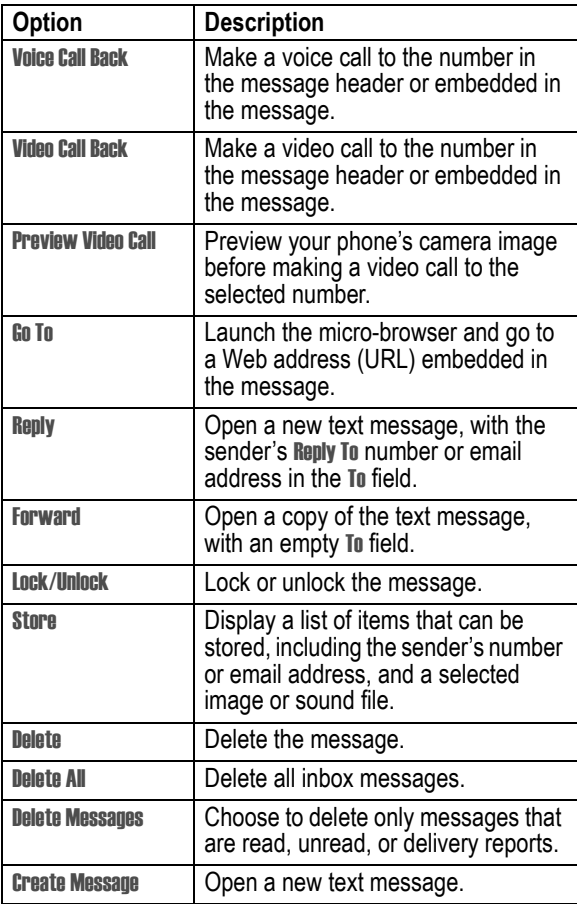

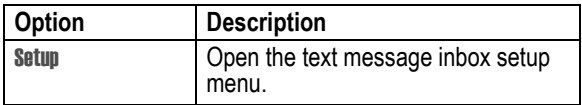

**Note:** To play attached sound files, press  $\odot$  to select the icon, *then press* PLAY *(*+*).*

# <span id="page-21-0"></span>*Setting Up Your Phonebook*

You can store a list of names and phone numbers or email addresses in your phone's electronic phonebook.

To see the names in your phonebook, press  $\sqrt{-}$  > Phonebook from the idle display. Scroll to a name and press  $\mathbb{F}$  to call the entry or **VIEW**  $(\frown)$  to view entry details as shown below.

To show the entries in a category, see page [32](#page-31-2).

## <span id="page-21-1"></span>*Viewing Entry Details*

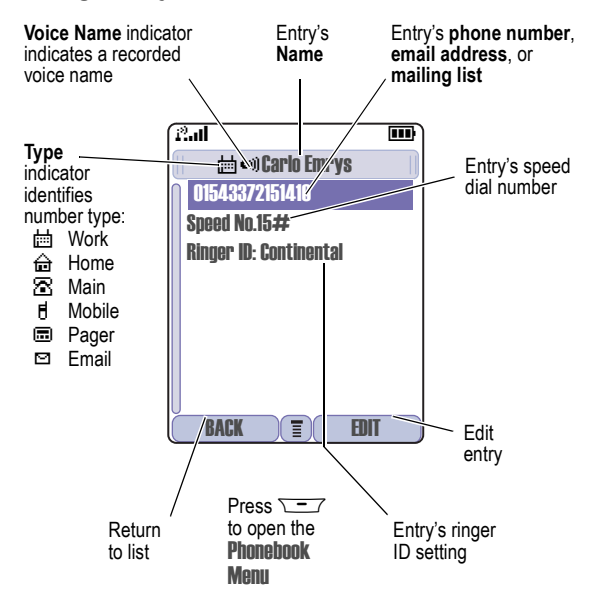

#### *Notes:*

- *• Email entries, Mailing List entries, and entries stored on the SIM card do not have* Type*,* Voice Name*, or* Ringer ID *information.*
- *• If the phonebook entry is a mailing list, list members are listed after the entry's name*

### <span id="page-22-1"></span><span id="page-22-0"></span>*Creating a Phonebook Entry*

You can store an entry on your phone or on the SIM card.

*Note: You can also use the following procedure to store a fixed dial entry by scrolling to and selecting* Fixed Dial*.*

### *Enter Information*

To create or edit a phonebook entry:

#### **Find the Feature**  $\overline{Y}$   $\rightarrow$  Phonebook

 $\overline{\mathsf{S} - \mathsf{A}}$  > New > Phone Number or Email Address or Mailing List

**Shortcut:** Enter a phone number in the idle display, then press **STORE**  $(\sim)$  to create a phonebook entry with the number in the No. field.

A phone number or email address is required for a phonebook entry. All other information is optional. You can enter the following information for a phonebook entry:

<span id="page-22-2"></span>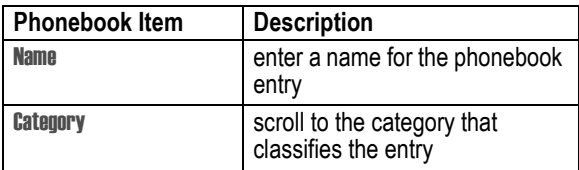

<span id="page-23-0"></span>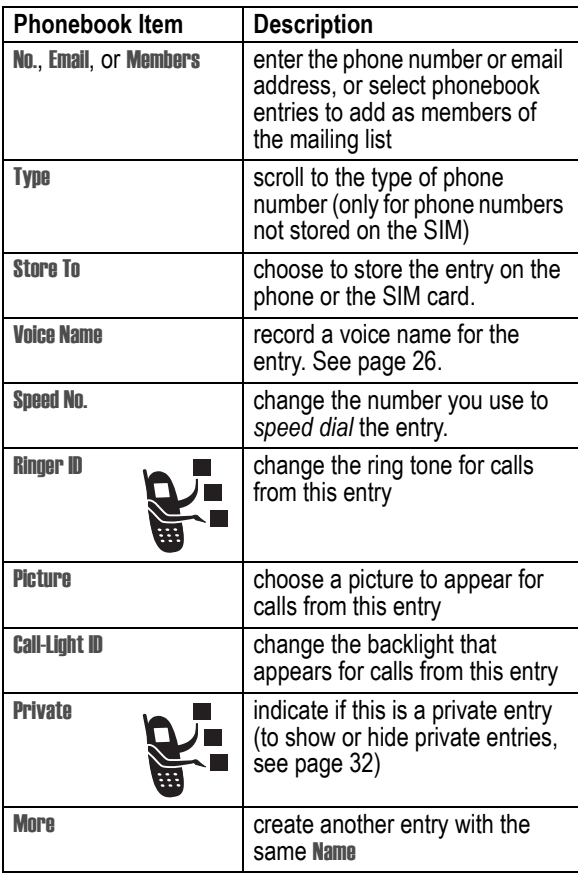

### *Complete Phonebook Entry*

When you are finished entering information for a phonebook entry:

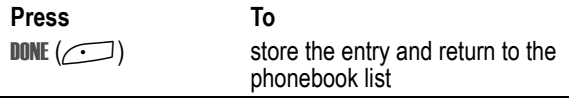

# <span id="page-24-0"></span>*Storing a PIN Code with a Phone Number*

You can store a PIN code with the phone number for calls that require additional digits (for example, to make a calling card call, or to retrieve voicemail or answering machine messages). While entering a phone number, press  $\overline{I}$  and select:

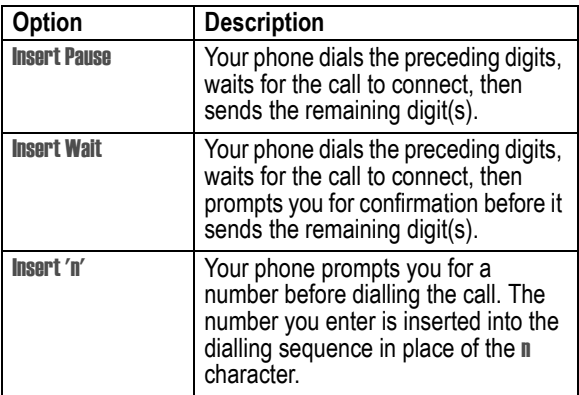

#### *Notes:*

*• You can store a maximum of 32 digits per number for a phonebook entry stored on the phone. The maximum number may vary for entries stored on the SIM card. Each character counts as one digit.*

*• You cannot store numbers that contain a* w *or* n *character on the SIM card.*

# <span id="page-25-0"></span>*Recording a Voice Name For a Phonebook Entry*

You can record a voice name for a new or existing phonebook entry. A voice name lets you call the phonebook entry using voice dial (see page [27](#page-26-1)).

*Note: You cannot record a voice name for an entry stored on a SIM card.*

**Tip:** Make your voice recording in a quiet location. Hold the phone about four inches (10 centimetres) from your mouth, and speak directly into the phone in a normal tone of voice.

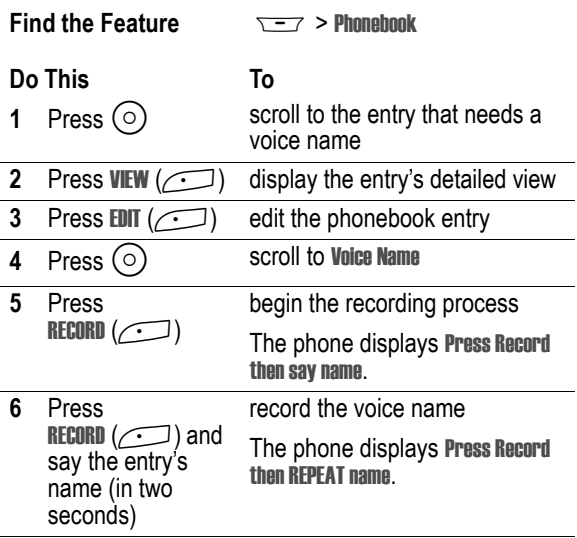

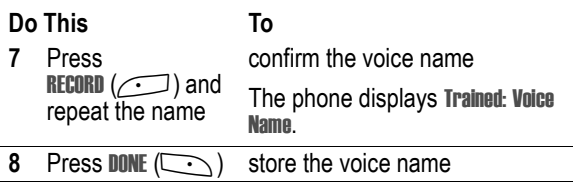

# <span id="page-26-0"></span>*Dialling a Phonebook Entry*

Use one of the following procedures to call a number (or send a text message to an email address) stored in your phonebook. To use speed dial or 1-touch dial, see your User Guide.

### *Phonebook List*

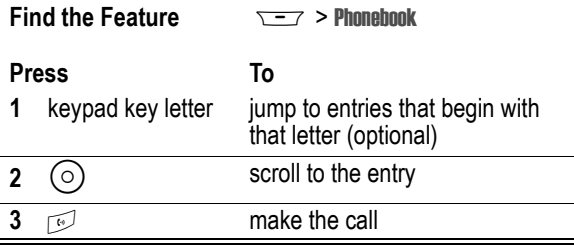

### <span id="page-26-1"></span>*Voice Dial*

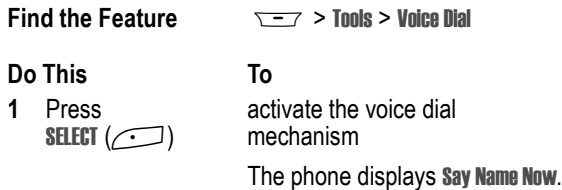

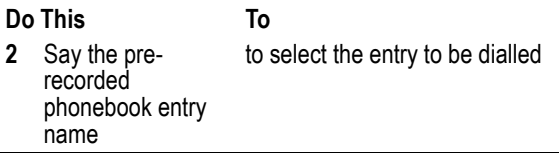

#### *Video Dial*

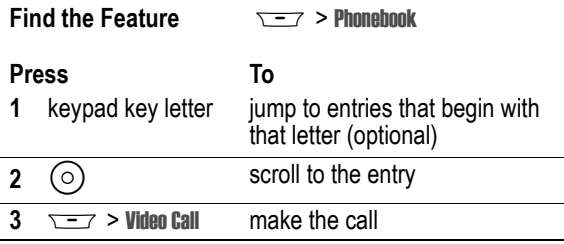

## <span id="page-27-0"></span>*Editing a Phonebook Entry*

You can also use the following procedure to edit a fixed dial entry by selecting  $\sqrt{2}$  > Tools > Dialling Services > Fixed Dial.

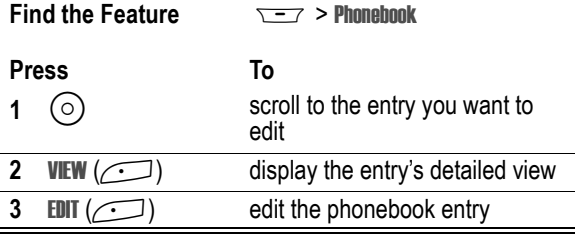

Edit the entry information described on page [23.](#page-22-2)

**Tip:** Press  $\equiv$  to open the **Phonebook Menu** to perform various operations on the selected entry.

**28** - Setting Up Your Phonebook

# *Deleting a Phonebook Entry*

To delete an entry:

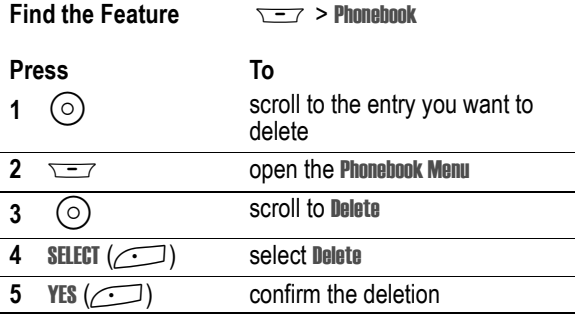

# <span id="page-28-0"></span>*Using Phonebook Categories*

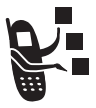

Phonebook categories let you use special ring tones and backlight colours for phonebook entries you classify as "Business," "Personal," "General," or other categories. Your phone and your UICC or SIM card both store each category you create.

## *Create or Edit a Category*

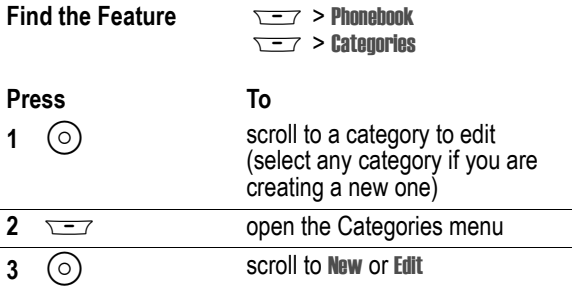

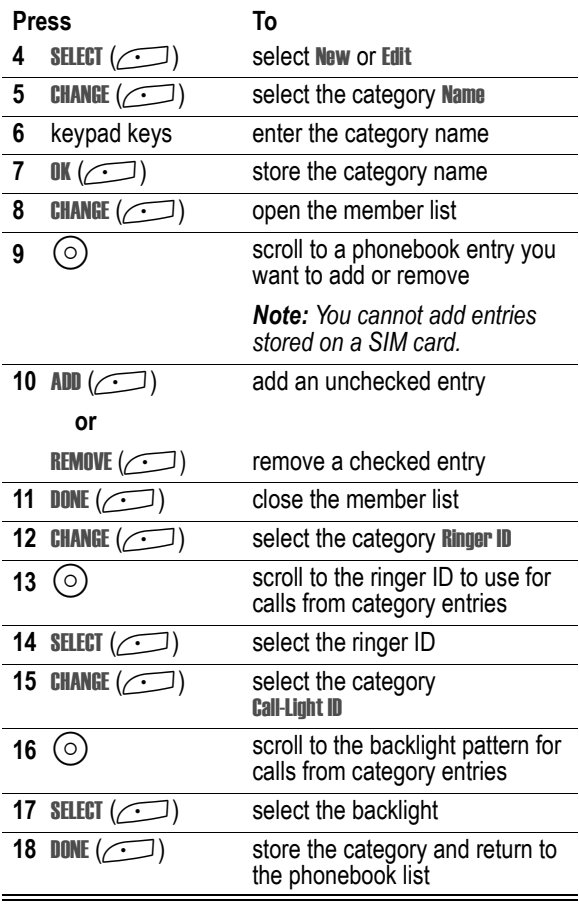

### *Delete a Category*

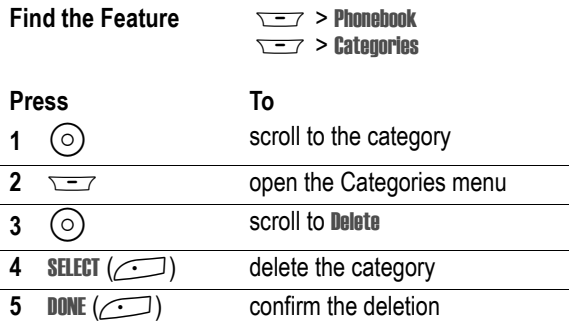

### *Reorder Categories*

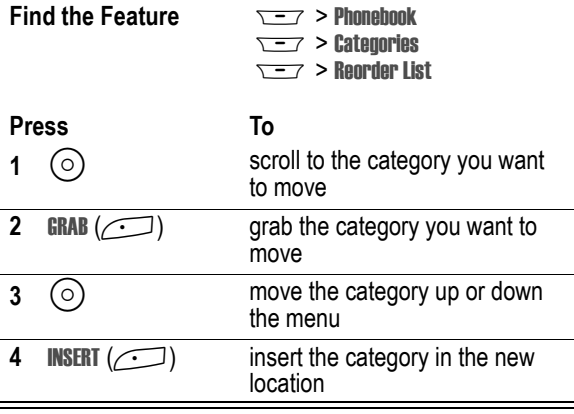

### <span id="page-31-2"></span>*View Category Entries*

You can select a category to show only its entries:

#### **Find the Feature**  $\overline{S}$   $\overline{S}$  > Phonehook

M > Categories > *the category you want to see*

# <span id="page-31-0"></span>*Showing or Hiding Private Entries*

You can show or hide the phonebook entries you mark as private. To mark an entry as private, see the Private item on page [24.](#page-23-0)

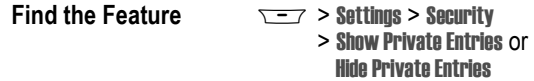

You can also press  $\sqrt{2}$  > Setup in the phonebook to change this setting.

You must enter your private entry code to show private entries. To change your private entry security code:

- **Find the Feature**  $\sqrt{27}$  > Settings > Security
	- > New Passwords
	- > Private Entries Code

# <span id="page-31-1"></span>*Sorting the Phonebook List*

You sort your phonebook list by speed dial number (the standard), name, voice name, or email address.

**Tip:** The voice name sort is identical to the name sort, except that the entries with voice name tags appear first.

**Find the Feature**  $\overline{Y} = 7$  > Phonehook

 $\overline{\phantom{0}}$  > Setup > Sort By

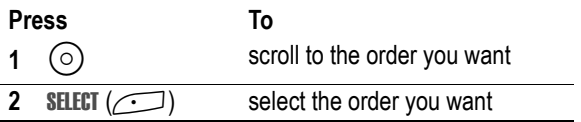

If you select Speed No., Voice Name, or Email, the procedure is complete. If you select Name, you must specify whether you want to view all numbers or just the primary number for each name:

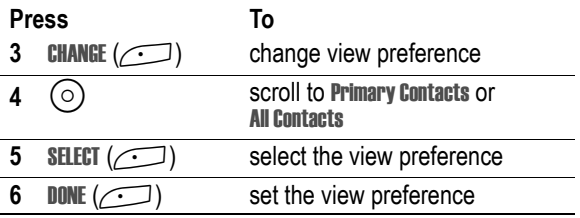

To set an entry's primary phone number, see the following procedure.

**Tip:** When the phonebook list displays primary numbers only, you can scroll to a name and press  $\odot$  left or right to view other numbers associated with the name.

### <span id="page-32-0"></span>*Setting the Primary Number for a Phonebook Entry*

When you enter multiple phone numbers for the same name, you can set one as the primary number.

*Note: You cannot set a primary number for entries stored on a SIM card.*

**Find the Feature**  $\overline{Y}$   $\rightarrow$  Phonebook

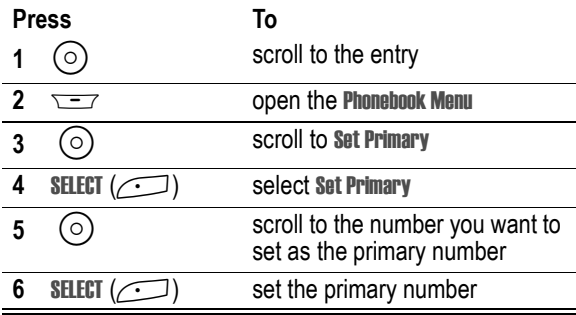

Depending on how the phonebook list is sorted, the primary number is listed first, or is the only number that appears for a phonebook entry. See page [32.](#page-31-1)

# <span id="page-33-0"></span>*Copying Phonebook Entries*

You can copy entries from one position to another, such as from positions in your phone memory to positions in your SIM card memory.

*Note: These procedures do not delete the original entries.*

### *Copy a Single Entry*

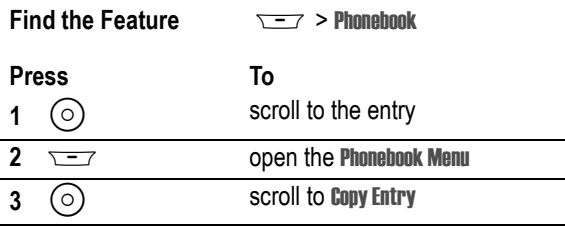

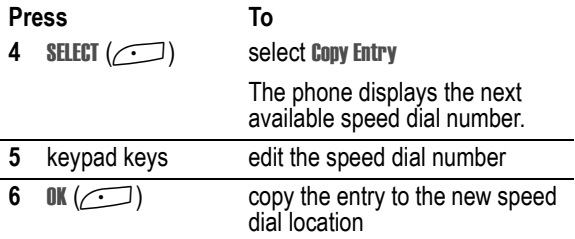

### *Copy Multiple Entries*

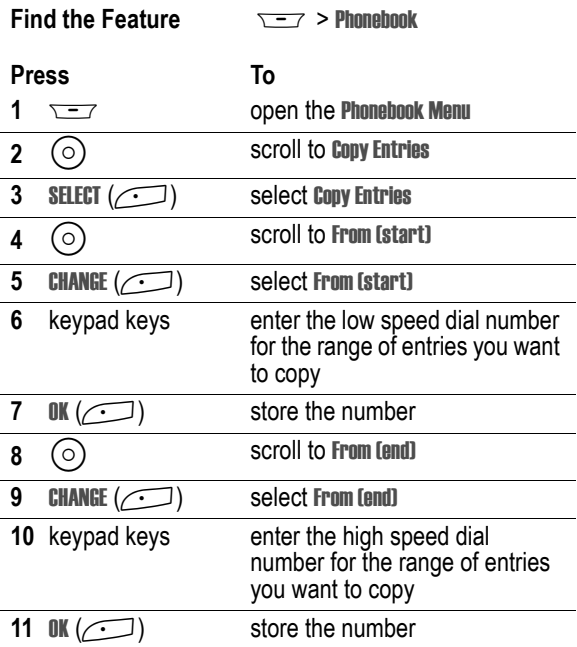

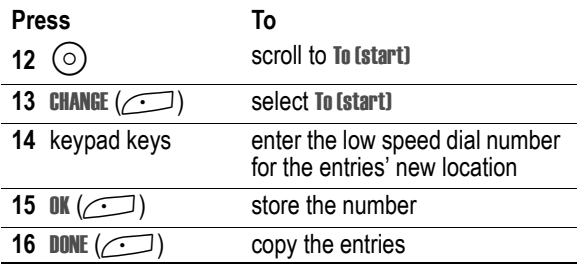

# <span id="page-35-0"></span>*Checking Phonebook Capacity*

You can check phonebook capacity to see how much space is left for storing phonebook entries on your phone and on the SIM card.

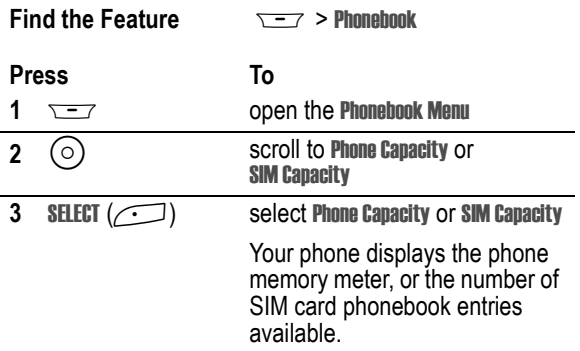

# <span id="page-35-1"></span>*Setting 1-Touch Dial Preference*

You can set 1-touch dial to call the entries in your phone memory phonebook or the SIM card phonebook.

#### **Find the Feature**  $\sqrt{-7}$  > Settings > Initial Setup
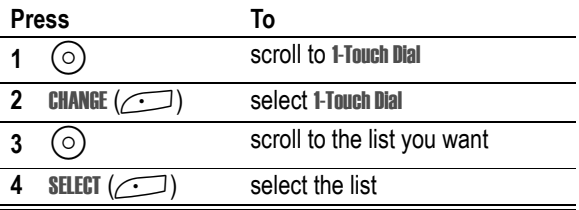

## *Sending an Entry*

You can send pictures, sounds, bookmarks, events, and contacts to a connected computer. See page [71](#page-70-0).

## *Synchronising Your Phonebook*

You can synchronise your phonebook entries with an Internet server using a wireless connection. See page [70.](#page-69-0) This synchronises the Category, Ringer ID, Icon ID, and Mailing List information for each phonebook entry.

## *Personalising a Ring Style*

You can change the alerts that notify you of the following events: incoming calls, text messages, voicemail messages, data calls, alarms, and reminders. Any changes you make are saved to the current ring style.

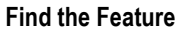

**Find Settings > Ring Styles** > Alert Detail

*Alert* represents the current ring style.

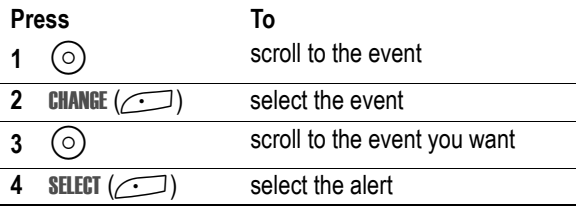

*Note: Some ring tones vibrate automatically. If you use one of these tones, your phone vibrates even when it is not set to* Vibrate *or*  Vibe&Ring*. To turn off these vibrations, see page [40.](#page-39-0)*

To turn off alerts for messages that arrive during a call, see your User Guide.

## *Activating Ringer IDs*

When ringer IDs are turned on, your phone uses distinctive ringer alerts to notify you of incoming calls or messages from specific entries stored in your phonebook or specific categories of entries in your phonebook.

*Note: To assign a ringer ID to a new or existing phonebook entry, see page [23.](#page-22-0)*

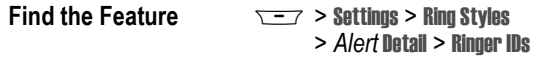

*Alert* represents the current ring style.

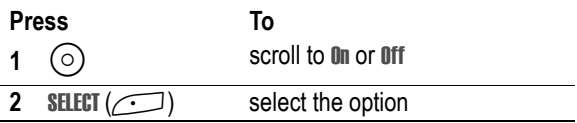

## *Setting Ringer or Keypad Volume*

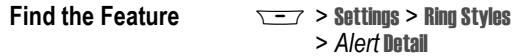

*Alert* represents the current ring style.

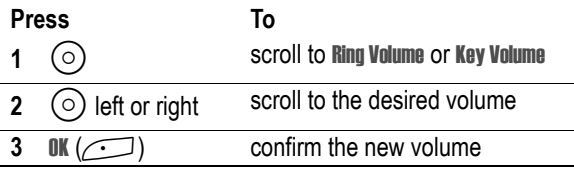

## *Setting Reminders*

Reminders are alerts that ring or vibrate to notify you about a voicemail or text message you have received, or a datebook event you have scheduled.

#### *Turning Reminders On or Off*

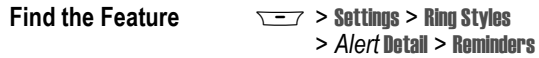

*Alert* represents the current ring style.

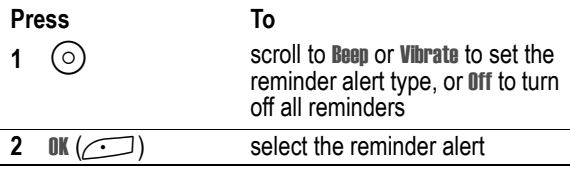

### <span id="page-39-0"></span>*Activating Haptic Vibrations*

Some ring tones and games include vibrations. You can turn these vibrations on or off for your phone.

**Find the Feature Model Settings > Initial Setup** > Vibe Sync > On or Off

If you turn on Vibe Sync, your phone vibrates for some ring tones and games even when the ring style is not set to Vibrate or Vibe&Ring.

## *Creating and Editing Alert Tones*

You can create and store custom alert tones on your phone. The tones appear in the list of available alerts.

#### *Creating a Tone*

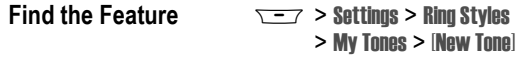

**Press To**

**1** CHANGE (**1)** select Notes

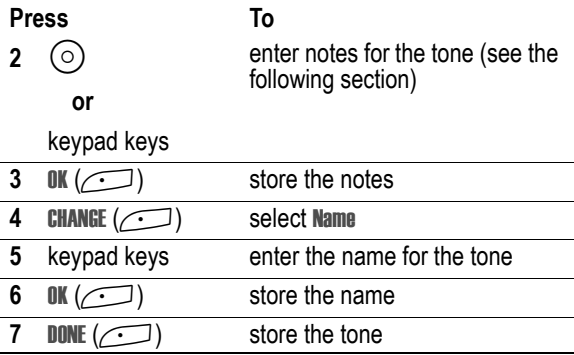

#### **Entering Notes**

Press  $\circ$  up or down to select a note in octaves 0-8. **Basic notes:** c d e f g a b **Sharp Notes:** #c #d #f #g #a

You can also enter note details and rests. For example, \*2#g0r plays a second-octave G sharp whole note followed by a rest. Press number keys repeatedly to cycle through the options in the following table.

#### <span id="page-40-0"></span>**Note Table**

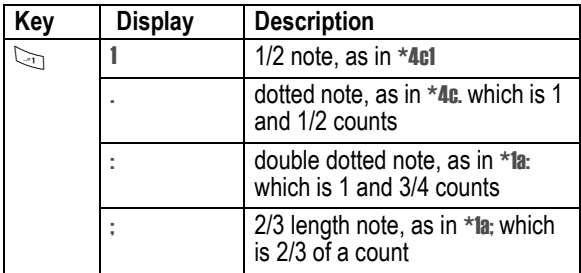

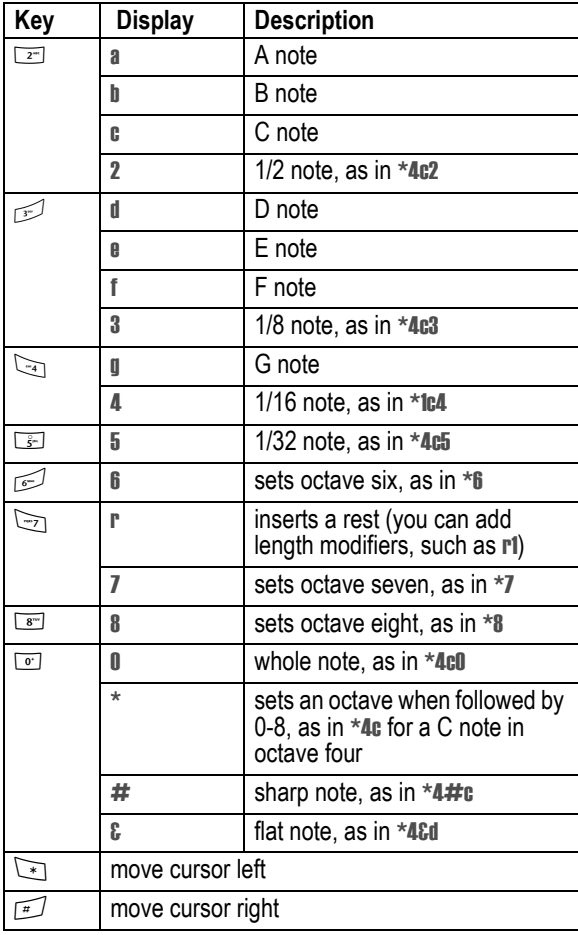

#### **Example**

To create a simple tone, you can enter notes by pressing  $\circledcirc$  up and down, and enter rests by pressing  $\equiv$ . For example:

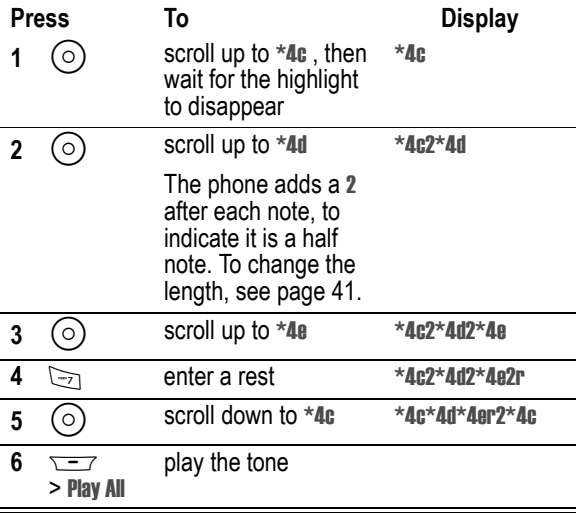

#### *Editing a Tone*

You cannot edit the standard alert tones included with your phone. To edit a custom tone that you created:

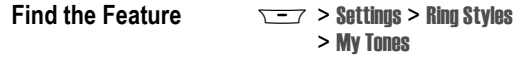

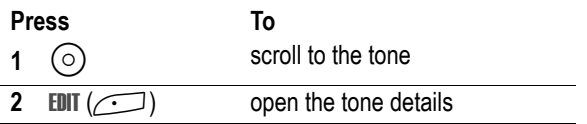

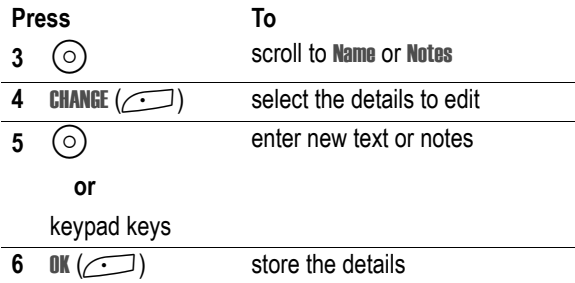

#### *Deleting a Tone*

You cannot delete the standard alert tones included with your phone. To delete a custom tone that you created:

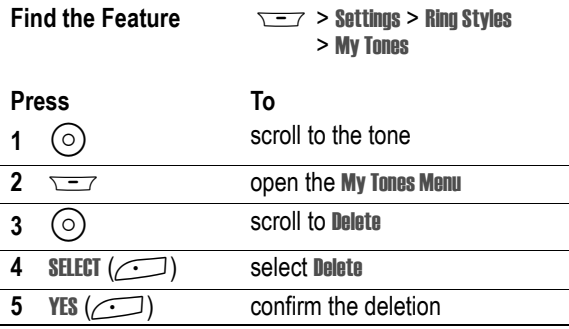

#### *Downloading a Tone*

You can download custom ring tones from the micro-browser application, or from a text message. To download tones from the micro-browser, see page [86.](#page-85-0) To download tones from a text message, see page [18](#page-17-0).

#### *Send Tones*

You can send ring tones to other wireless phone users. To insert a tone in a text message, see page [14.](#page-13-0)

## *Personalising Display Text*

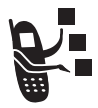

To change the greeting that appears when you turn on your phone:

**Find the Feature**  $\sqrt{27}$  > Settings > Personalise > Greeting

You can set the banner graphic in the idle display to an analogue clock or a status icon:

**Find the Feature**  $\sqrt{-7}$  > Settings > Personalise > Banner

## *Setting the Menu View*

You can set your phone to display the main menu as graphic icons (the default setting) or as a text-based list.

**Find the Feature**  $\sqrt{27}$  > Settings > Personalise > Main Menu > View > Icons or List

#### *Personalising the Menu*

You can reorder the items in your phone's main menu.

*Note: The first nine items appear on the main menu, while the rest appear under the* Extras *(*>*) option on the main menu. You cannot move the* Extras *option.*

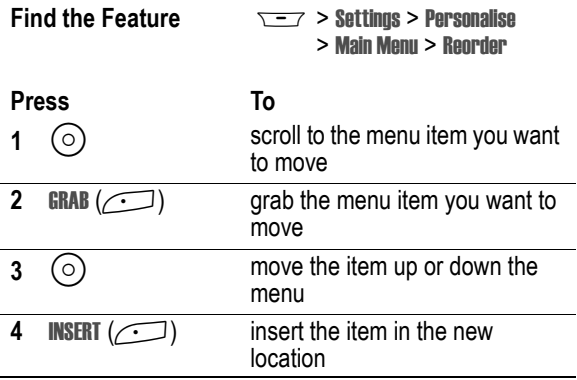

#### *Personalising Soft Keys*

You can assign new main menu items to the soft keys (left $\Box$ ) and right  $\bigodot$  and  $\bigodot$  in the idle display.

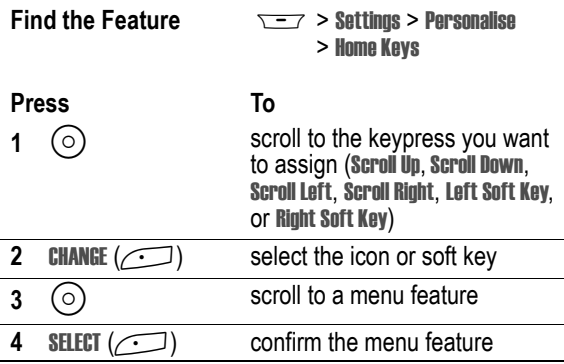

## *Setting the Menu Language*

You can set the language in which menu features and options are displayed.

**Find the Feature**  $\sqrt{27}$  > Settings > Initial Setup > Language

#### *Setting Menu Scroll Behaviour*

You set the highlight bar to stop or wrap around when you reach the top or bottom of a menu list.

**Find the Feature Model Settings > Initial Setup** > Scroll

## *Setting Menu Animation*

Menu animation provides smooth scrolling of the highlight bar and menu items as you scroll through a menu list. Turn off menu animation to extend battery life.

**Find the Feature Model Settings > Initial Setup** > Animation

#### *Resetting All Options*

Reset all options back to their original factory settings, except for the unlock code, security code, and lifetime timer.

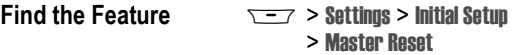

## *Clearing All Stored Information*

Reset all options back to their original factory settings, except for the unlock code, security code, and lifetime timer, erase all downloaded pictures, animations, and sound files, and clear all

user settings and entries except for information stored on the SIM card.

**Caution:** Master clear *erases all user-downloaded content and user-entered information* stored in your phone's memory, including phonebook and datebook entries. Once you erase the information, it cannot be recovered. Master clear does not delete any information stored on the SIM card.

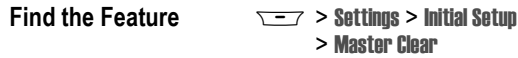

## *Creating and Using Shortcuts*

Shortcuts let you quickly access your favourite menu features. Your phone is pre-programmed with several shortcuts, but you can add more.

#### *Standard Shortcuts*

The following shortcuts are pre-programmed in your phone. You cannot edit or delete them.

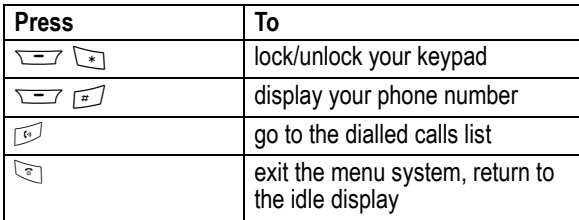

## *Adding Shortcuts*

You can create a keypad shortcut to a menu item.

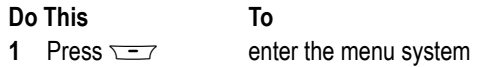

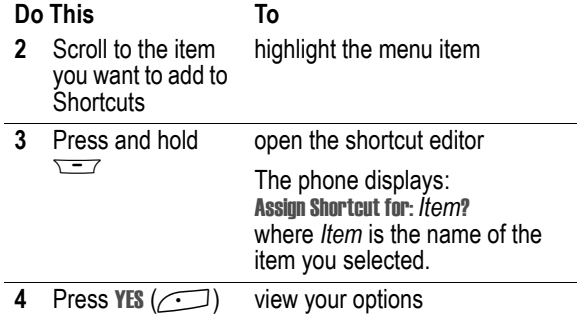

#### **Shortcut Options**

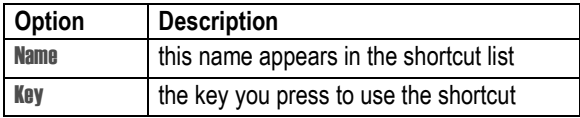

#### *Using Keypad Shortcuts*

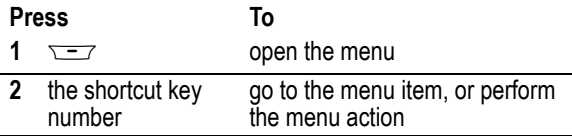

#### *Selecting Shortcuts from the List*

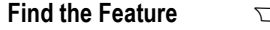

**Find the Feature** M> Tools > Shortcuts > *Shortcut Name*

#### *Edit or Delete a Shortcut*

The shortcut list is sorted by key. If you change a shortcut's key, you change its place in the list.

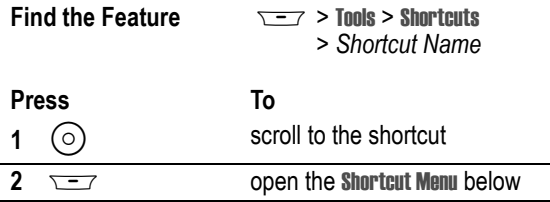

#### **Shortcut Menu**

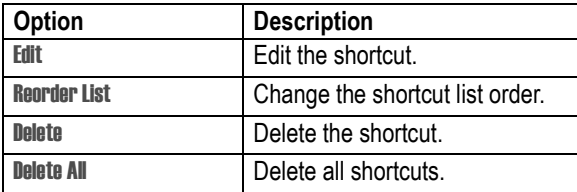

# *Getting More Out of Your Phone*

## *Making a Conference Call*

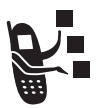

Link an active call and a call on hold together so that all parties can speak to each other.

<span id="page-50-0"></span>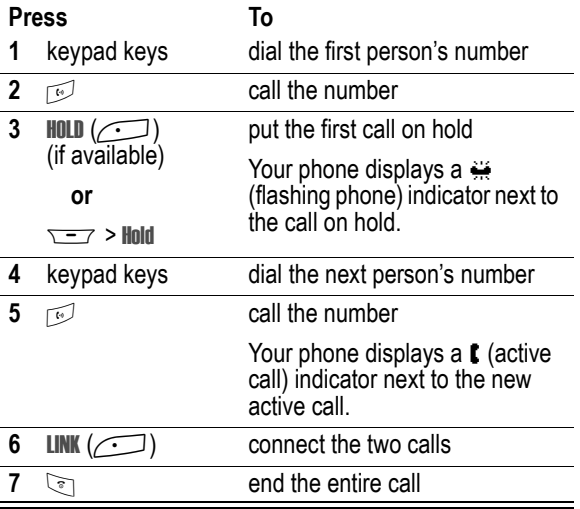

<span id="page-50-1"></span>**Tip:** Repeat steps [3](#page-50-0)[-6](#page-50-1) to add additional parties to the conference call.

## *Diverting a Call*

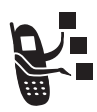

Call diverting sends your phone's incoming voice, and/ or data calls directly to another phone number.

### *Set Up or Cancel Call Diverting*

The call diverting options for voice or data calls are:

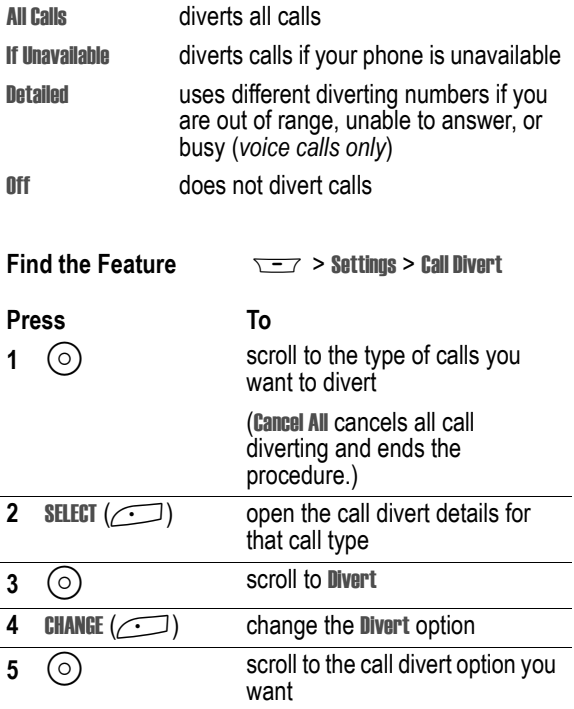

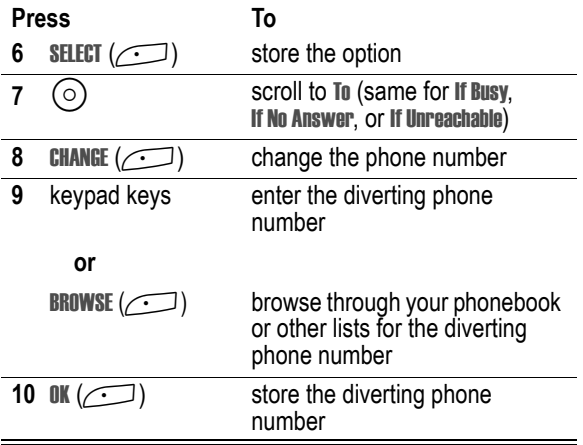

*Note: Repeat this procedure to enter diverting information for other call types.*

#### *Check Call Diverting Status*

Your network may store call diverting status for you. To confirm the network call diverting settings:

**Find the Feature**  $\sqrt{-7}$  > Settings > Call Divert > Divert Status

> *type of call*

#### *Barring a Call*

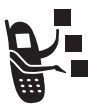

Call barring lets you restrict outgoing or incoming calls. You can restrict all calls, calls to international numbers, or calls while roaming.

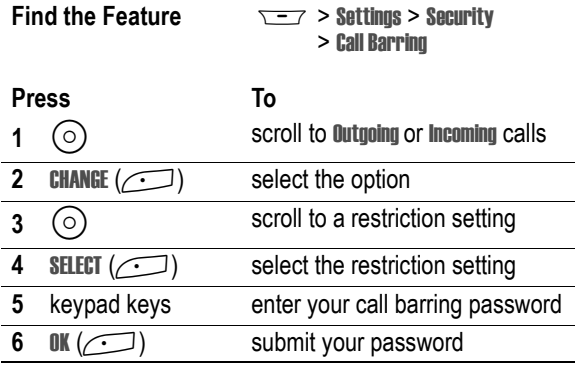

#### *Using Fixed Dial*

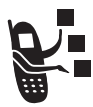

When you turn on fixed dialling, users can only call numbers stored in the fixed dial list. Use this feature to limit outgoing calls to a predefined list of numbers, country codes, area codes, or other prefixes.

Fixed dial list entries can be any length. If there is a fixed dial entry for the digits 555, users can call any number that starts with 555.

#### **Turning Fixed Dial On or Off**

**Find the Feature**  $\sqrt{-7}$  > Settings > Security > Fixed Dial

#### **Using the Fixed Dial List**

You must turn on fixed dialling to open the fixed dial list (see above).

You must enter your SIM PIN2 code to edit fixed dial entries:

**Find the Feature**  $\sqrt{27}$  > Tools > Dialling Services > Fixed Dial

You create and edit fixed dial entries just like phonebook entries. Fixed dial list entries are stored on your SIM card and do not have Type, Voice Name, or Ringer ID fields.

## *Service Dialling*

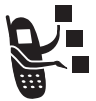

You can dial pre-programmed numbers stored on your SIM card, such as taxi companies, restaurants, and hospitals.

**Find the Feature**  $\sqrt{-7}$  > Tools > Dialling Services > Service Dial

## *Quick Dialling*

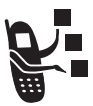

You can dial pre-programmed numbers stored on your phone. Your phone may come programmed with one or more quick dial numbers, such as the customer service number.

To open and dial numbers on the quick dial list.

**Find the Feature**  $\sqrt{-7}$  > Tools > Dialling Services > Quick Dial

*Note: Your service provider may use a different name for this feature.*

To edit the quick dial list:

**Find the Feature**  $\sqrt{27}$  > Settings > Personalise > Quick Dial

## *Using DTMF Tones*

You can send numbers to the network as *dual tone multi-frequency* (DTMF) tones during a call. Use DTMF tones to communicate with automated systems that require you to submit a PIN code or credit card number.

#### *Activate DTMF Tones*

You can set DTMF tones to be Long, Short, or Off:

**Find the Feature**  $\overline{ }$  **> Settings > Initial Setup** > DTMF

#### *Send DTMF Tones*

During a call, highlight a number in the phonebook or recent call lists, then:

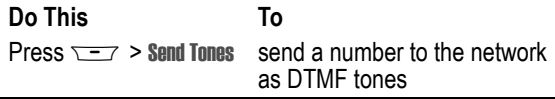

## *Monitoring Phone Use*

#### *Viewing and Resetting Call Timers*

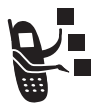

*Network connection time* is the elapsed time from the moment you connect to your service provider's network to the moment you end the call by pressing  $\sqrt{\ }$ . This time includes busy signals and ringing.

**The amount of network connection time you track on your resettable timer may not equal the amount of time for which you are billed by your service provider. For billing information, please contact your service provider directly.**

To view a call timer:

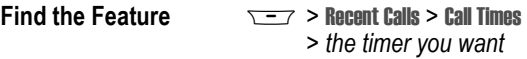

Select one of the following options:

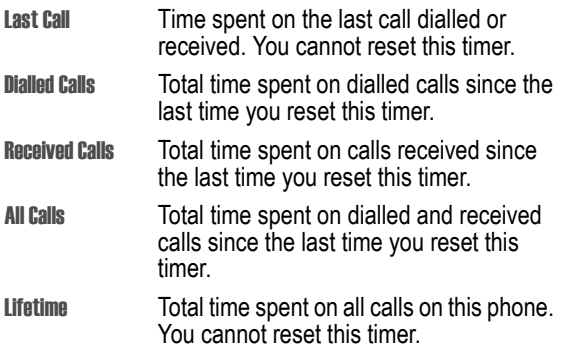

To reset the call timer, press RESET  $(\sim)$  while viewing it.

#### *Using Timers During a Call*

You can set a timer to beep at selected intervals during a call, and display different types of information during a call.

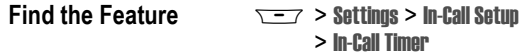

Select one of the following options:

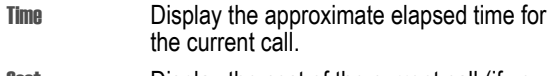

**Cost** Display the cost of the current call (if you subscribe to a call cost option or advice of charge).

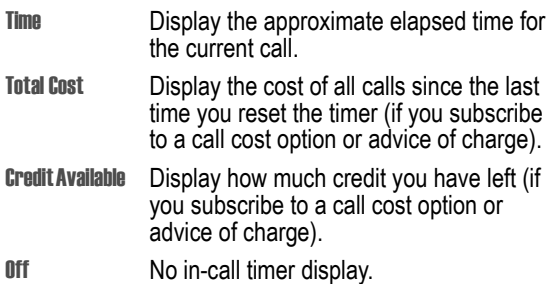

#### *Viewing and Resetting Cost Trackers*

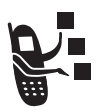

To view a cost tracker:

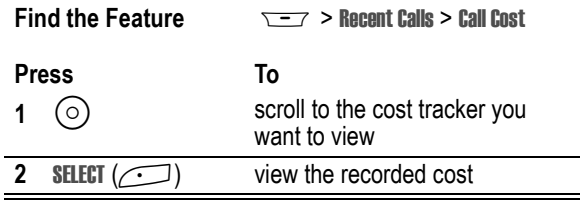

Select one of the following options:

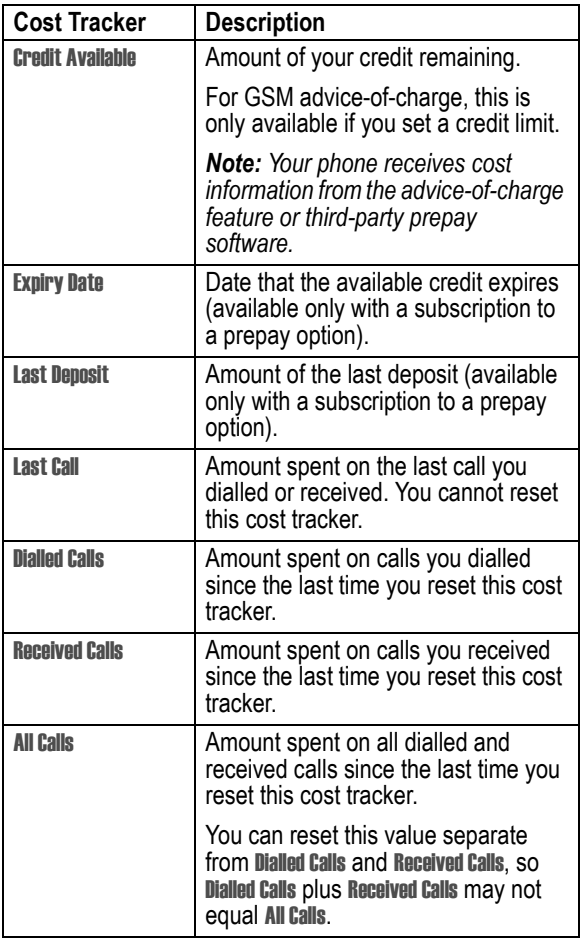

To reset the cost tracker:

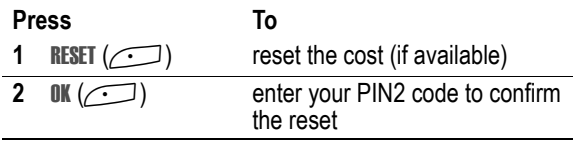

#### *Using Hands Free Features*

Your phone includes an integrated two-way speakerphone for all hands free applications. You can also purchase an optional Motorola Original™ Easy-Install or Pro-Install Hands Free Kit for your car, or an optional Motorola Original phone headset. These accessories provide alternative ways for you to use your phone without using your hands.

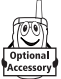

#### *Notes:*

- *• When a hands free car kit or headset accessory is connected to your phone, the integrated speakerphone is disabled.*
- *• The use of wireless devices and their accessories may be prohibited or restricted in certain areas. Always obey the laws and regulations on the use of these products.*

#### *Automatic Answer*

You can set your phone to automatically answer calls after two rings (four seconds) when connected to a car kit or headset

#### **Find the Feature**  $\sqrt{-1}$  > Settings

- - > Car Settings or Headset
	- > Auto Answer

### *Ringer Setting*

When you have a headset plugged in, this lets you choose whether you hear phone alerts in the Speaker Only, Headset Only, or the Headset and Speaker.

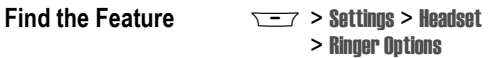

#### *Automatic Hands Free*

You can set up your phone to automatically route calls to a car kit when it detects a connection.

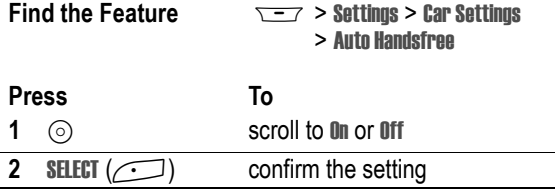

#### *Power-Off Delay*

When your phone is connected to a car kit, you can set it to stay on for a period of time after you switch off the ignition. This prevents the phone from draining your vehicle battery, but leaves the phone on long enough that you do not have to re-enter your unlock code when making short stops.

*Note: This feature may not work with all car ignition switches.*

Caution: If you select Continuous, the phone does not power off when you turn off the ignition. Be careful not to drain your vehicle battery if you select this option.

**Find the Feature**  $\sqrt{-7}$  > Settings > Car Settings > Power-Off Delay

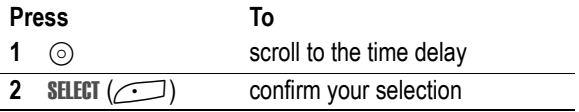

#### *Charger Time*

When your phone is connected to a car kit, you can set it to charge itself for a specified time period after you switch off the ignition. This helps ensure that the phone battery gets fully charged while the vehicle is parked.

*Note: This feature may not work with all car ignition switches.*

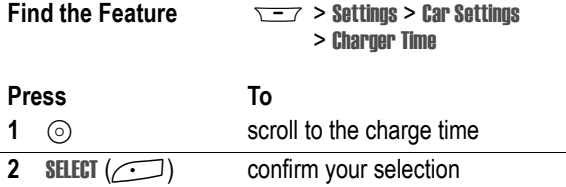

## *Using Applications During a Call*

During a call, you can easily switch to other phone features or make a new Data, Browser, or Voice Call connection:

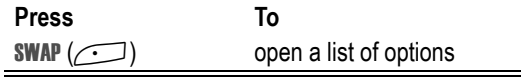

The list of options includes phone applications, such as Phonebook and Datebook. It also includes any other active connections you have, such as Active Data Call, Active Voice Call, or Active Browser. To start a new call, select New Call (this puts any current call on hold).

#### *Changing Your Active Call Settings*

You can view and change the number of call and data/browser connections that your phone allows at one time:

**Find the Feature**  $\sqrt{-7}$  > Settings > Connection > Active Calls

The Active Calls list includes

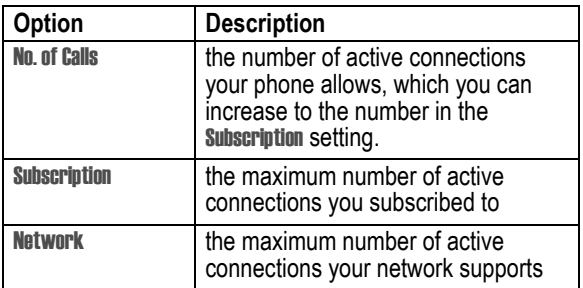

## <span id="page-62-0"></span>*Connecting Your Phone to an External Device*

You can connect your phone to a computer or hand-held device using a Bluetooth<sup>™</sup> wireless connection, an infrared wireless link, a serial cable, or a USB cable.

*Note: Not all devices are compatible with Bluetooth, infrared, serial cable, or USB cable connections. Check your external device for specifications.*

#### *Setting Up a Cable Connection*

Attach a serial cable or Motorola Original USB cable to the phone and external device as follows.

*Note: Check your computer or hand-held device to determine the type of cable you need.*

#### **Attaching a Serial Cable**

Use the interchangeable head on the Motorola Multi-Connect Serial Cable to connect a computer, Palm III device, or Palm V device to your phone.

#### **Do This**

- **1** Plug the serial cable into the detachable head. Make sure that the Motorola logo on the detachable head and the metal shielding on the serial cable plug are both facing you.
- **2** With the Motorola logo and the phone both facing you, plug the detachable head into your phone's accessory connector port.

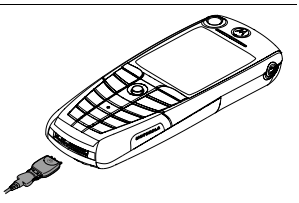

**3** Plug the other end of the cable into the serial interface connection on the external device and tighten the screws.

*Note: To save phone power when using a serial cable, plug a charger into the charger slot on the cable head.*

#### **Attaching a USB Cable**

#### **Do This**

**1** Plug the end of the cable with the Motorola logo into your phone's accessory connector port. Make sure that the logo and the phone are both facing you.

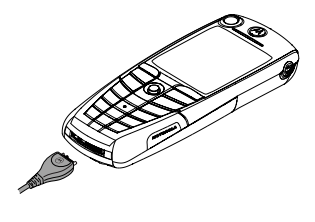

**2** Plug the other end—the USB connection—into the USB port on the external device.

## *Setting Up an Infrared Connection*

Establish an infrared wireless data connection with an external device as follows.

#### *Notes:*

- *• This phone is classified as a Class 1 LED product and is considered safe under reasonable use.*
- *• Your phone must be within one foot (30 centimetres) of the other device. Nothing can block the line of sight between the two devices.*
- *• You cannot set up an infrared connection when a serial cable is attached to your phone.*

**Find the Feature**  $\sqrt{-1}$  > Settings > Connection > IrDA Link

**Press To**

**START**  $(\sqrt{\cdot})$  activate the infrared link

If the phone does not find an infrared-capable device, it changes the right soft key  $(\sim)$  from **STOP** to **START.** 

**Press To START**  $(\sim)$  try another connection

To break the infrared data connection, press  $STOP$  ( $\sim$ ).

You can also move the device away from the phone, turn off the device, or turn off the phone. If your phone moves away from a connected device while it is still on, it will try to re-connect for 30 seconds after the connection breaks.

#### *Setting Up a Bluetooth Connection*

Before connecting your phone to another Bluetooth device, set up the other device as described in its user guide.

For a PC, set up the Bluetooth accessory card, card drivers, and application software. If you want to use Dial-up Networking Services, configure them for the Bluetooth modem as described in the software and modem user guides.

#### *Notes:*

- *• Your phone must be within 33 feet (10 metres) of the other device. Nothing can block the line of sight between the two devices.*
- *• You cannot set up a connection when a serial cable is attached to your phone.*

#### **Connecting a Computer for a Data Call**

Prepare your computer to set up the Bluetooth connection, then make your phone available for the connection:

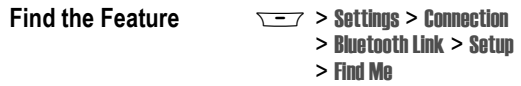

You have 60 seconds to start the connection from your computer while your phone is available.

**Tip:** After the first connection with a device, you do not need to select Find Me to re-connect.

#### **Connecting and Disconnecting a Headset**

To connect an available Bluetooth headset device:

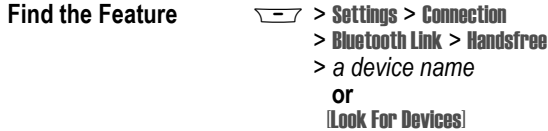

Your phone returns to the idle display, where a Bluetooth status bar icon indicates that you have a connection.

**Tip:** After the first connection with a headset, you can just open the headset to re-connect.

To disconnect:

**Find the Feature**  $\sqrt{-7}$  > Settings > Connection

> Bluetooth Link > Handsfree

> *the device name*

#### **Turning Bluetooth On or Off**

You can turn your phone's Bluetooth feature on or off:

- **Find the Feature**  $\sqrt{-7}$  > Settings > Connection
	- > Bluetooth Link > Setup
	- $>$  Power  $>$  On or Off

#### **Changing Your Phone's Bluetooth Name**

You can assign a name to your phone, so that you can recognise it in the Bluetooth lists on other devices:

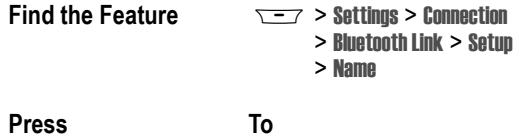

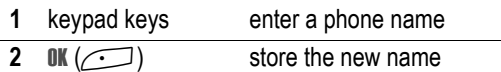

### *Data Calls*

A Motorola Original™ data kit with a cable, a Bluetooth™ wireless connection, or an infrared wireless link lets you transfer data between your phone and a computer or other external device. You can:

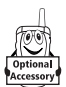

- **•** use your phone as a modem to connect to the Internet.
- **•** use your phone to make and answer data calls on your computer or hand-held device.

#### *Installing the Software*

Install the software from the CD-ROM that comes with your Motorola Original data kit. See the data kit's user quide for more information.

*Note: This software is required to transfer data between your phone and an external device.*

#### *Making a Data Call*

Use this feature to transfer data from your computer onto another device, and to synchronise events and phonebook information between your phone, computer, and/or hand-held device.

Connect your phone (see page [63](#page-62-0)) and do the following:

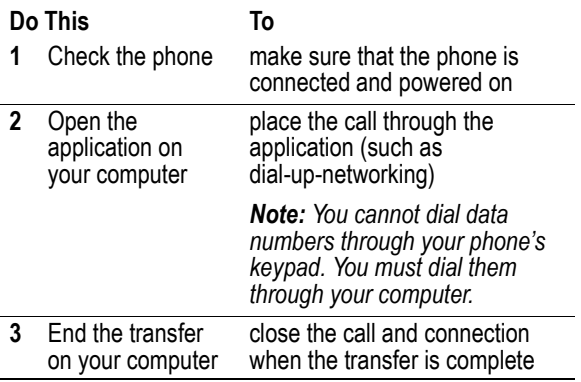

#### *Receiving a Data Call*

You can connect your phone to a computer or hand-held device to receive data.

Use this feature to transfer data to your computer from another device.

#### **Transfer the Data**

Connect your phone (see page [63](#page-62-0)).

Your phone notifies you when the data call arrives, and transfers the call to the connected device. You must use the application running on the connected device to answer the call.

#### **End the Data Connection**

When the data transfer is complete:

**Do This To** End the call from the close the connection connected device

## <span id="page-69-0"></span>*Using Sync*

This feature lets you quickly synchronise your events and phonebook entries with an Internet server using a wireless connection.

#### *Creating an Internet Sync Partner*

To enter a computer as a Sync partner for your phone:

**Find the Feature**  $\sqrt{2}$  > Settings > Connection > Sync > New

Your phone opens a **Partner Details** list:

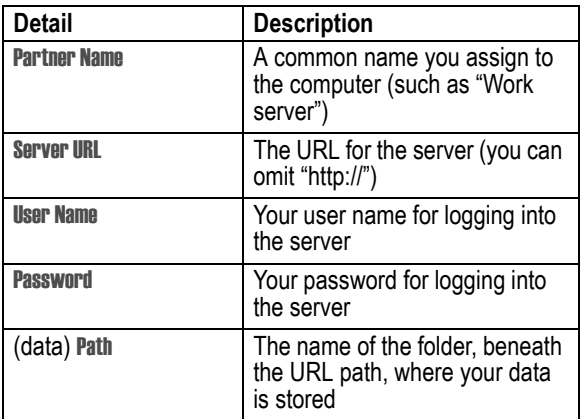

#### *Using an Internet Sync Partner*

To start synchronising with a Sync partner:

**Find the Feature**  $\sqrt{-1}$  > Settings > Connection > Sync > *partner name*

Your phone attempts a Sync connection with the URL, user name, and password you entered for the partner. This might take several minutes, if there are many entries to synchronise.

## <span id="page-70-0"></span>*Sending Files from Your Phone*

You can send pictures, sounds, bookmarks, events, and phonebook entries to a connected computer. Open the object you want to send on your phone, then:

**Find the Feature**  $\sqrt{27}$  > **Send** > *sending method* 

If you choose IrDA or Bluetooth methods, this creates a wireless link that closes after the entry is sent. To set up a cable connection, see page [63.](#page-62-0)

## *Adjusting Network Settings*

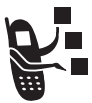

Your service provider registers your phone to a network. You can view information about the current network, change how your phone searches for a network, specify your preferred networks, and activate alerts that indicate when a call is dropped or network

registration changes.

**Find the Feature**  $\sqrt{2}$  > Settings > Network

## *Monitoring Battery Charge*

To view a detailed battery charge meter:

**Find the Feature MAD**  $\sqrt{-7}$  > Settings > Phone Status > Battery Meter

## *Viewing Phone Specifications*

To view your phone's feature specifications:

**Find the Feature MODE Settings > Phone Status** > Other Information
# <span id="page-72-0"></span>*Datebook*

The datebook is a calendar that lets you schedule and organise events such as appointments and meetings. You can review your schedule of events for the month or by the day, and have your phone play a reminder alarm for specific events.

*Note: You must set the correct time and date in order to use the datebook (see your User Guide).*

To schedule or review events:

**Find the Feature**  $\overline{S} = 7$  **> Tools > Datebook** 

### *Viewing by the Month*

Triangles next to each day indicate events.

<span id="page-72-1"></span>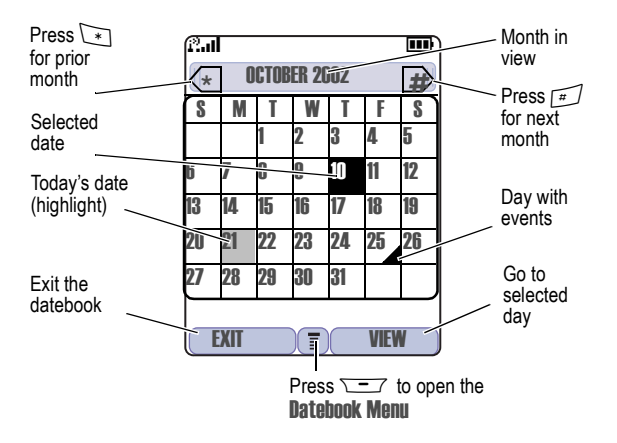

# *Viewing by the Day*

Select a day in the month view and press  $VIEW$  ( $\Box$ ) to see the day's events. You can store, edit, view, copy, and delete any event from the day view.

<span id="page-73-0"></span>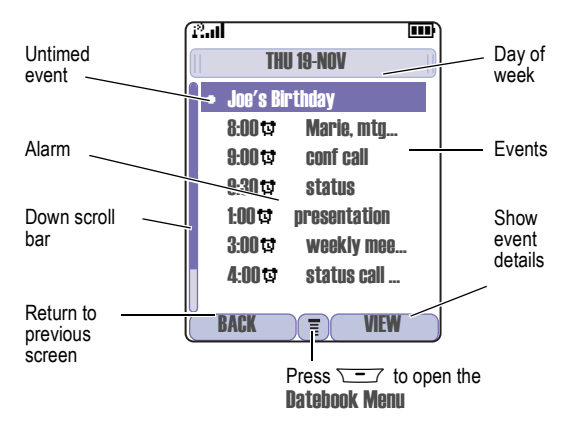

# *Viewing by the Event*

Select an event in the day view and press VIEW  $(\sim)$  to open the detailed event view. You can edit, copy, and delete events from the event view.

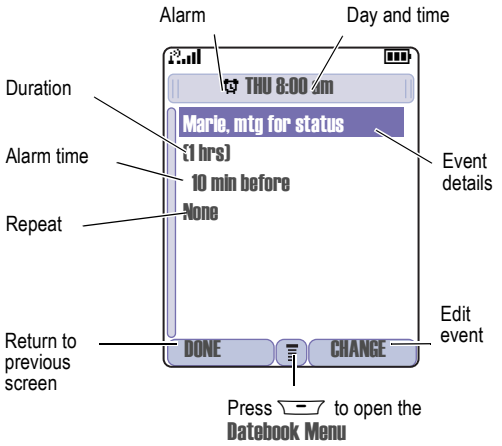

### <span id="page-74-1"></span><span id="page-74-0"></span>*Adding a New Event*

A title is required for a datebook event. All other information is optional.

#### *Notes:*

- *• You must create an event to use the reminder alarm.*
- *• Your phone must be turned on for the reminder alarm to sound.*

**Find the Feature**  $\sqrt{27}$  > Tools > Datebook > *day*  $\overline{---}$  > New > Fvent

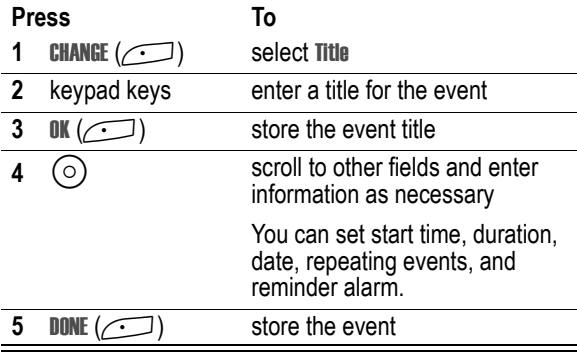

# <span id="page-75-1"></span><span id="page-75-0"></span>*Changing Event Information*

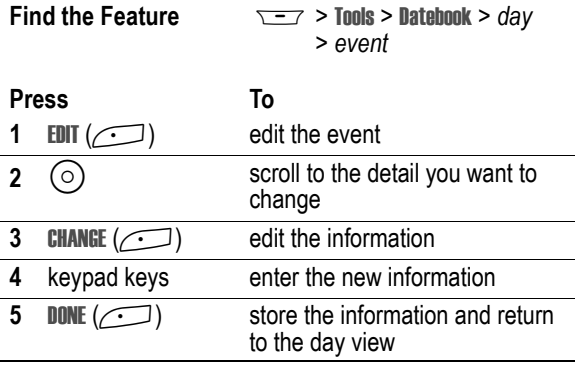

# <span id="page-75-2"></span>*Copying an Event*

**Find the Feature**  $\sqrt{-7}$  > Tools > Datebook

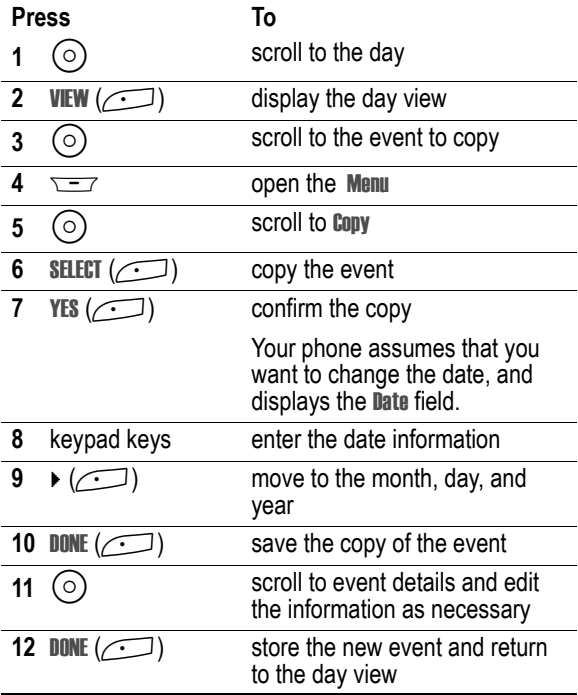

# <span id="page-76-0"></span>*Deleting an Event*

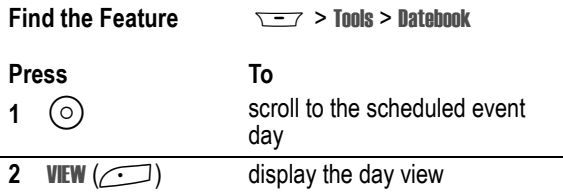

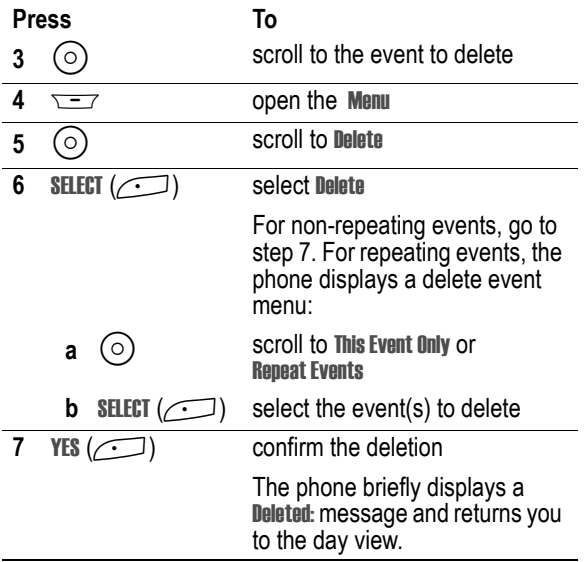

#### <span id="page-77-0"></span>*View and Dismiss an Event Reminder*

When you set a reminder alarm for an event, the phone displays an event reminder and sounds a reminder alarm (to set change reminder settings, see page [39\)](#page-38-0).

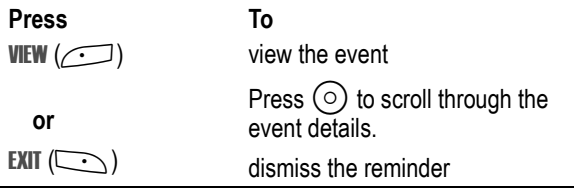

If you have more than one event set up for the same time, the phone displays each event in sequence. As you view and dismiss each event reminder, the next one is displayed.

# *Change the Datebook Setup*

You can change the datebook's daily start time, and set the length of time that events are stored.

**Find the Feature**  $\overline{y}$   $\overline{y}$  > Tools > Datebook  $\overline{\phantom{0}}$  > Setun

# *Sending an Event*

You can send pictures, sounds, bookmarks, events and phonebook entries to a connected computer. See page [71](#page-70-0).

# <span id="page-78-0"></span>*Calculator and Currency Converter*

You can use your phone as a calculator and currency converter.

**Find the Feature**  $\overline{S} = 7$  > Tools > Calculator

<span id="page-78-1"></span>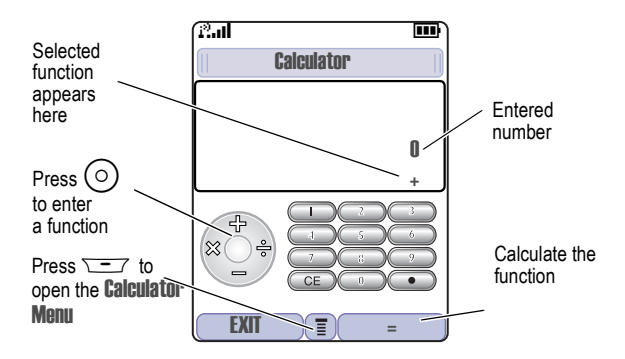

Press  $\equiv$  to open the Calculator Menu functions:

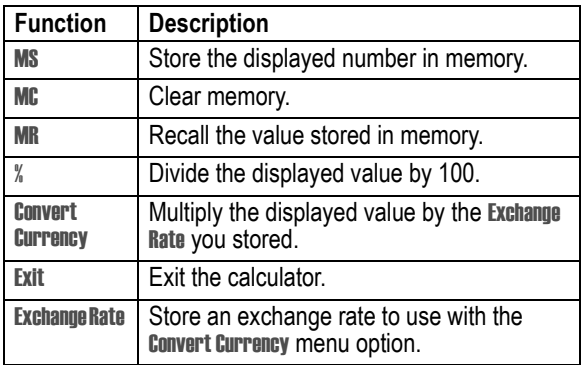

# *Line Security*

If your phone displays Line Not Secure while you are on a call, your phone has detected another device monitoring the call. This message does not appear when caller ID, call cost, or other information fills the display.

# <span id="page-80-2"></span><span id="page-80-1"></span>*Locking the SIM Card*

Your PIN (Personal Identification Number) code protects the information stored on your SIM card. When the SIM PIN feature is activated, you must enter your SIM card PIN code each time you turn on the phone or insert a SIM card. Contact your service provider for your SIM card PIN code.

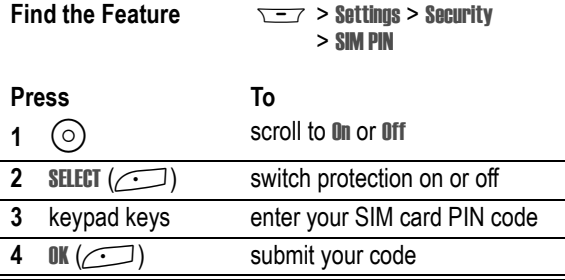

*Note: You can also activate your* PIN2 *code, to protect secure applications such as Fixed Dial.*

# <span id="page-80-3"></span><span id="page-80-0"></span>*Unblock the SIM Card PIN Code*

If you enter an incorrect SIM card PIN code three times in a row, your SIM card is disabled and your phone displays the message <span id="page-81-3"></span><span id="page-81-2"></span>SIM Blocked. You need to enter a PIN unblocking key (PUK) code, which you can obtain from your service provider.

*Note: In the following key sequence, each key press must occur within two seconds of the previous keypress.*

<span id="page-81-4"></span>**Caution:** If the unblocking attempt is tried unsuccessfully 10 times, the SIM card is permanently disabled and your phone displays the message SIM Disabled.

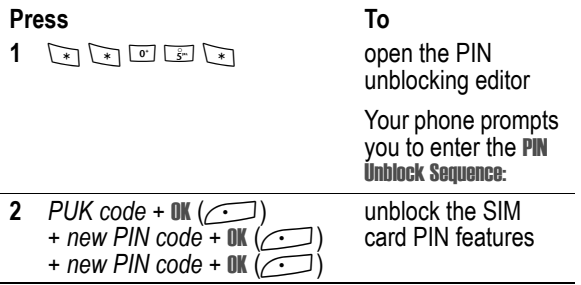

<span id="page-81-1"></span>*Note: You can open the PIN2 unblocking editor by entering*  \*\*052\**. Use the PUK2 code in place of the PUK code in the above procedure.*

# <span id="page-81-0"></span>*Locking and Unlocking Applications*

You can lock many phone applications (for example, the phonebook) so that users must enter the unlock code to use them.

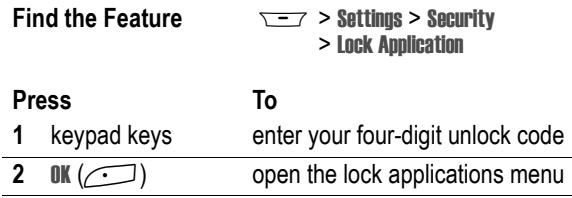

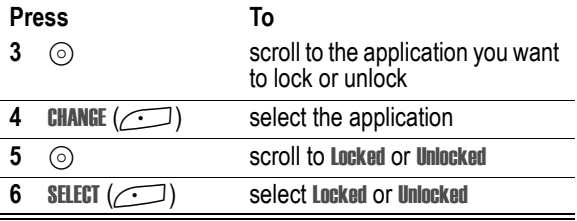

# *Mobile Internet*

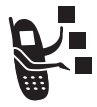

<span id="page-83-0"></span>The Web micro-browser lets you access Web pages and Web-based applications (such as online banking, shopping, and games) on your phone. Contact your service provider to set up access, if necessary.

<span id="page-83-1"></span>*Note: Your phone may be configured to use a high-speed packet data network connection. This type of connection can be identified by a packet data status indicator at the top of your display. If a connected call indicator is displayed when you start a micro-browser session, your phone is using a standard voice channel connection. Your network connection charges may vary depending on the type of connection used.*

### <span id="page-83-2"></span>*Starting a Mobile Internet Session*

**Find the Feature**  $\sqrt{-7}$  > WebAccess > Browser

The micro-browser displays the programmed home page.

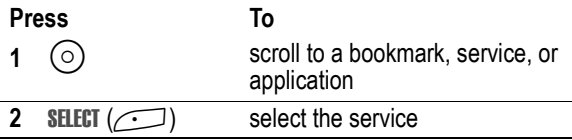

**Shortcut:** If you open a text message with a Web address (URL) in it, you can go directly to the URL by selecting  $\equiv$  > Go To.

If you are unable to establish a network connection with the micro-browser, contact your service provider.

### <span id="page-84-1"></span>*Interacting With Web Pages*

<span id="page-84-0"></span>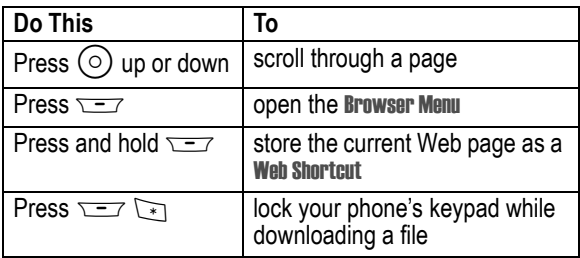

The Browser Menu can include the following:

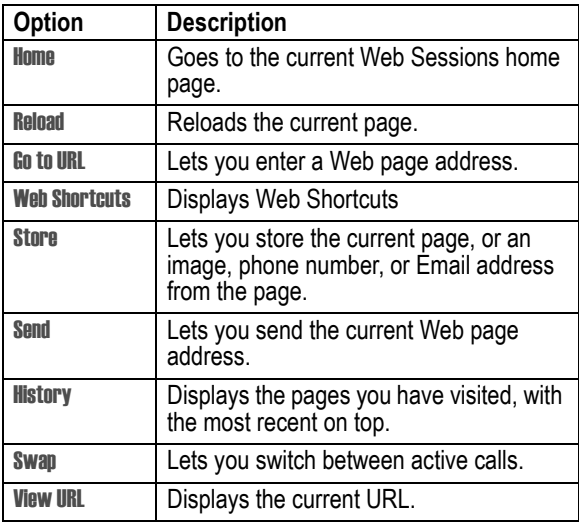

# *Web Page Security*

Your phone can provide secure Web pages connections for purchases or other transactions. Your phone uses three types of certificates to provide this security. It uses Client certificates to identify itself to Web pages. Your phone downloads server certificates from servers and checks them against the Root certificate.

To view certificate details:

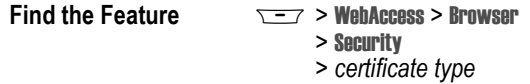

Your phone displays a list of the selected certificates. Select a certificate to view its details.

*Note: Client certificates include a* Remove *option below their details list. Select this option to remove the certificate. A letter next to the client certificate name indicates if it is stored on the phone (*P*) or a SIM card (*C*).*

### <span id="page-85-1"></span><span id="page-85-0"></span>*Download Pictures and Sounds*

You can download a picture, animation, or sound from a Web page by selecting its link. A picture or animation is displayed when downloading is complete. A sound begins to play when downloading is complete.

*Note: The files that you download or receive as attachments might have a lock that keeps you from forwarding them.*

You can store these files on your phone to use them as screen saver images, wallpaper images, and alert tones.

#### <span id="page-86-2"></span><span id="page-86-1"></span>**Storing a Picture or Animation File**

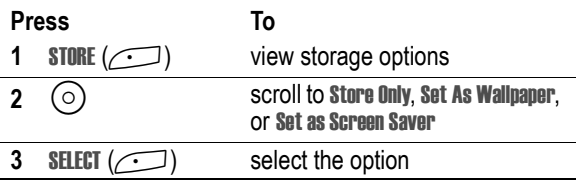

*Note: When you set an animation as a wallpaper image, only the first frame of the animation is displayed.*

#### <span id="page-86-0"></span>**Storing a Sound File**

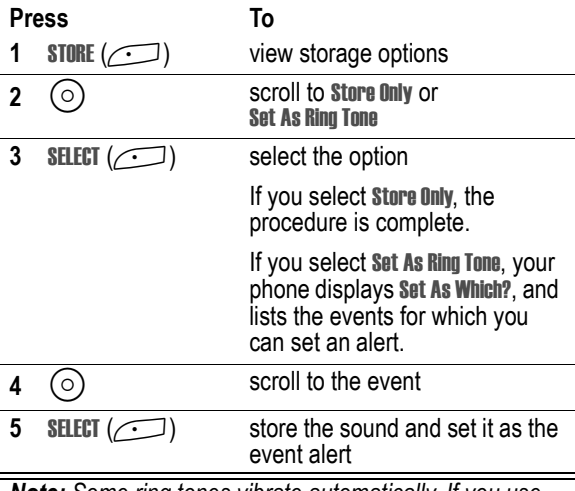

*Note: Some ring tones vibrate automatically. If you use one of these tones, your phone vibrates even when it is not set to* Vibrate *or* Vibe&Ring*.* 

# *Java Applications*

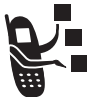

<span id="page-87-1"></span>You can install and run Java applications on your phone. These applications add new features and services to your phone.

*Note: Java applications can use your phone's Assisted Global Positioning Service (AGPS) to tell where you are physically located. To turn AGPS on or off, see your User's Guide.*

# <span id="page-87-0"></span>*Download an Application*

**Find the Feature**  $\sqrt{-7}$  > WebAccess > Browser

Go to the page that contains the application, then:

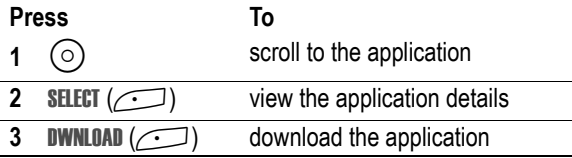

You may see one of the following error messages when you download a kJava application. This section describes some common problems and their solutions.

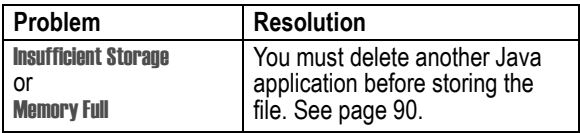

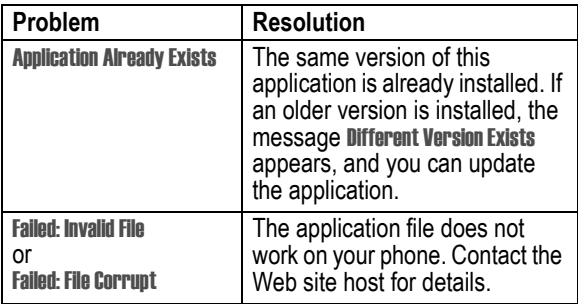

*Note: Some games make your phone vibrate.* 

#### *Launch a Java Application*

**Find the Feature**  $\sqrt{-7}$  > Games & Apps

> *the application*

#### *Edit Network Connection Settings*

#### **Entering the DNS IP Address**

Your phone must be set up with a valid domain name service (DNS) IP address before you can run Java applications that require an active network connection. In many cases, your service provider has already entered this address for you. Contact your service provider to obtain the DNS IP address, if necessary.

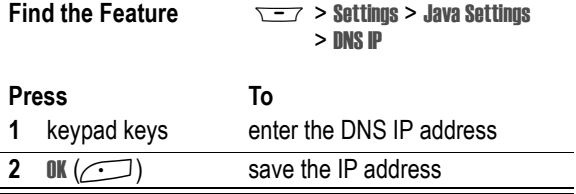

#### **Approving a Network Connection**

When a Java application tries to establish a network connection, your phone prompts you to approve the connection. To automatically approve connections for Java applications:

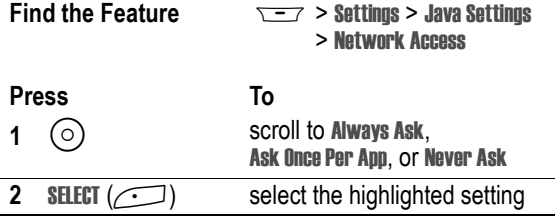

#### *Use Control Keys*

Your phone's keys perform the following functions in a Java application.

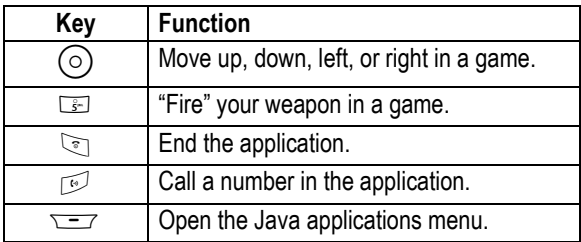

# <span id="page-89-0"></span>*Analyse or Delete a Java Application*

**Find the Feature**  $\overline{ }$  $\overline{ }$  **> Games & Apps Press To 1**  $\odot$  scroll to the application

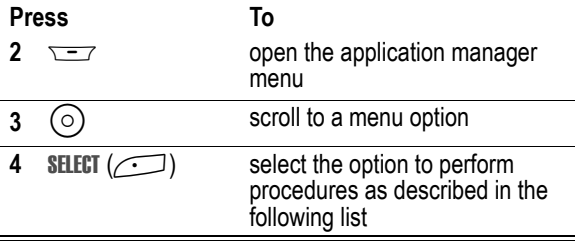

The application manager menu includes the following options:

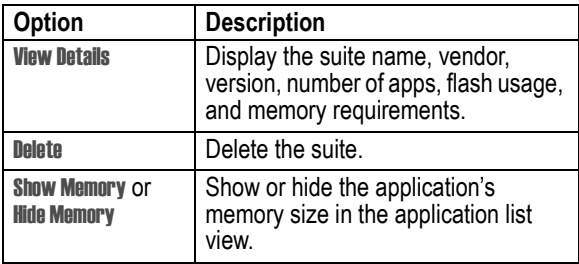

#### *View Java Version and Available Memory*

To view Java version information, or the amount of phone memory available for Java applications:

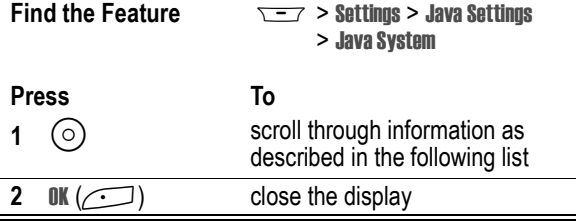

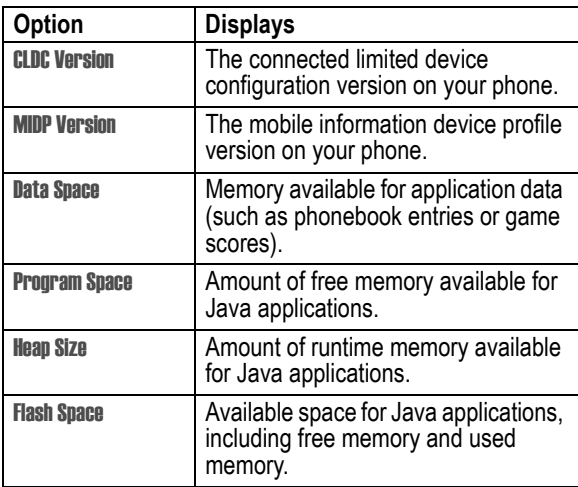

To automatically show an application's memory size in the application list view, see page [90.](#page-89-0)

# <span id="page-91-0"></span>*Games*

You can download Java games to your phone (see page [88](#page-87-0)). If you get an incoming call, message, alarm, or alert, the game ends automatically.

*Note: Some ring tones vibrate automatically. If you use one of these tones, your phone vibrates even when it is not set to* Vibrate *or* Vibe&Ring*.* 

To open a game that is on your phone:

**Find the Feature**  $\sqrt{-7}$  > Games & Apps

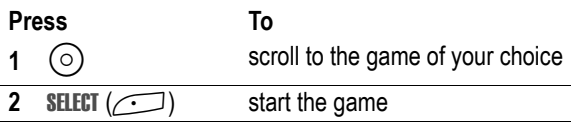

When the game is over:

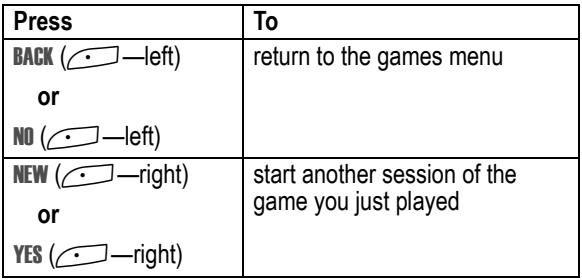

# *SIM Applications*

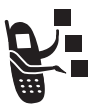

<span id="page-92-0"></span>You can access information and applications stored on your SIM card.

To access the available applications:

**Find the Feature MAD** Tools > SIM Applications

Your SIM card may contain applications that process your outgoing calls, text messages, and other events. Contact your service provider for more details.

Check these questions first if you have problems with your phone:

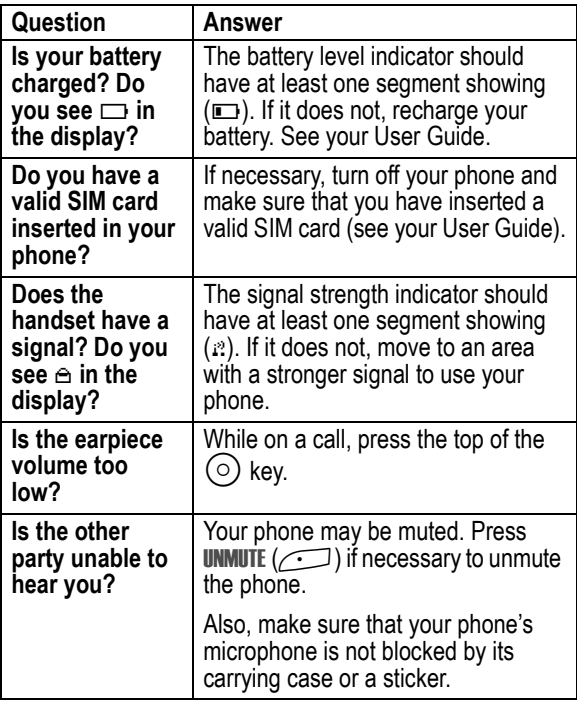

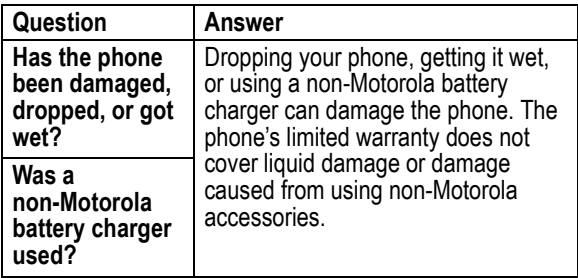

The following refer to specific problems:

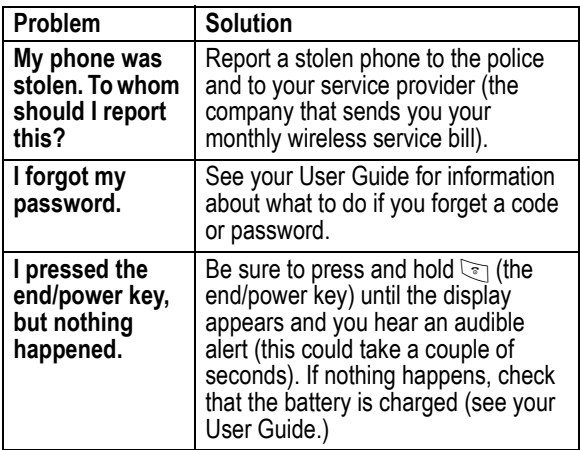

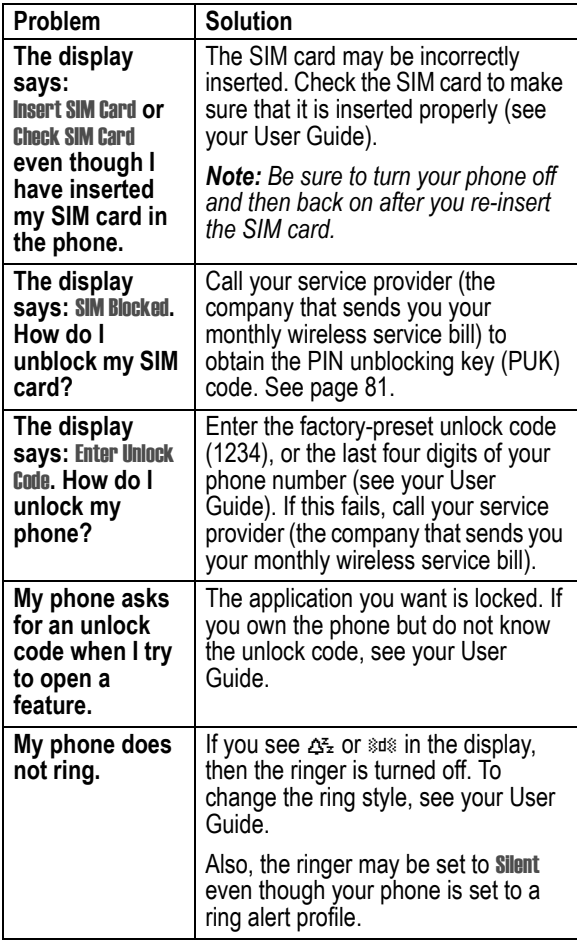

<span id="page-96-0"></span>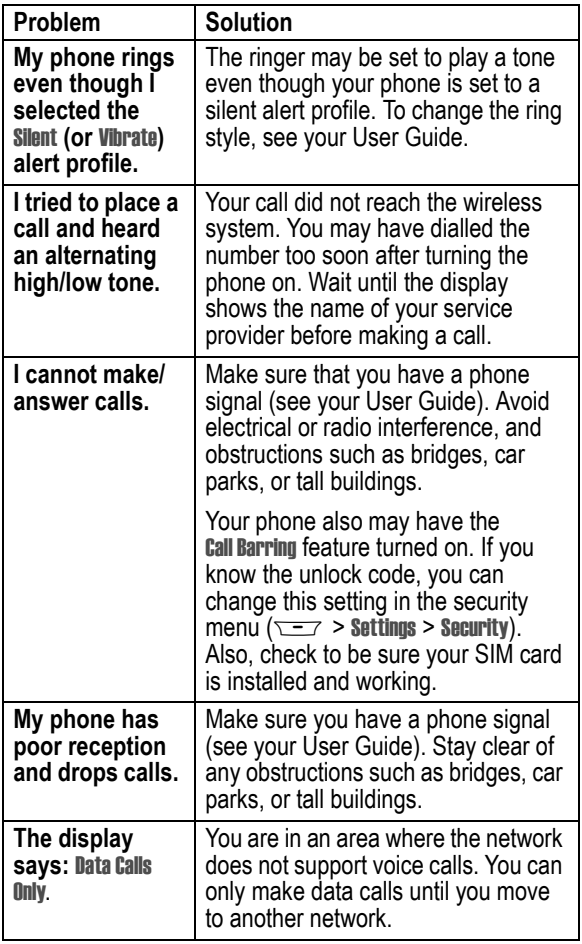

<span id="page-97-0"></span>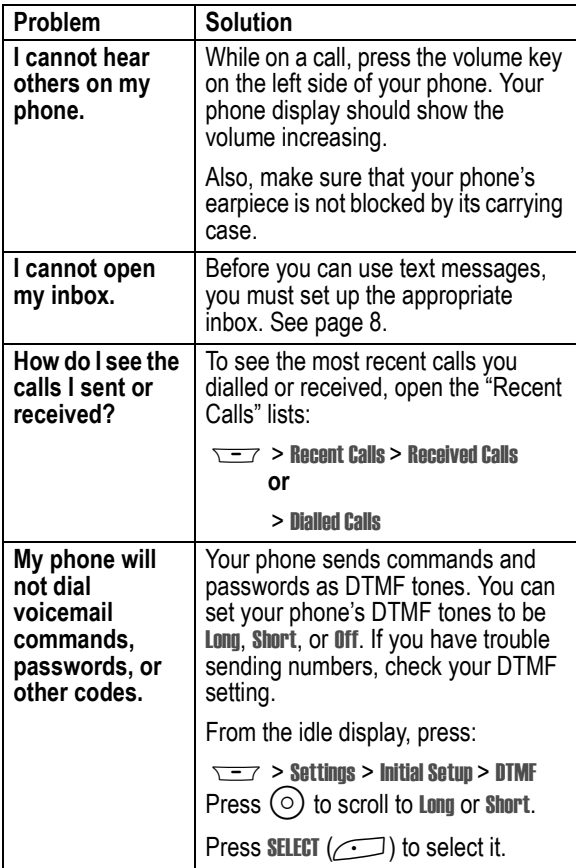

<span id="page-98-0"></span>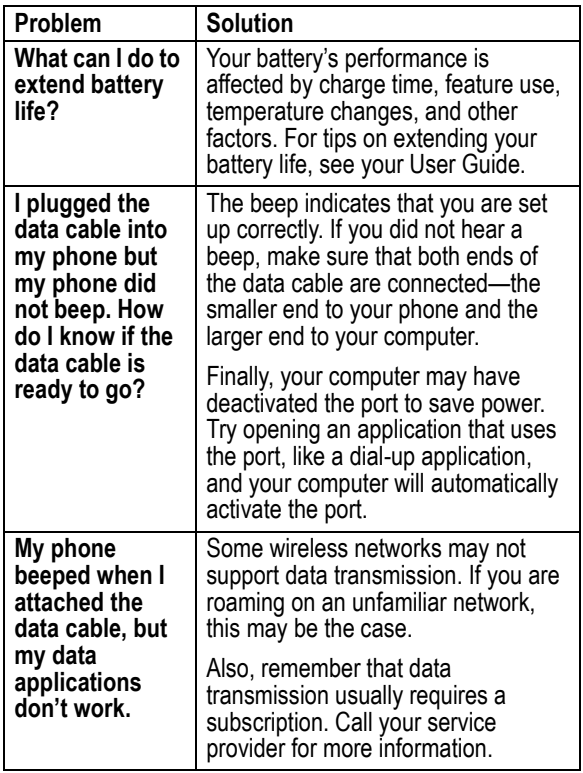

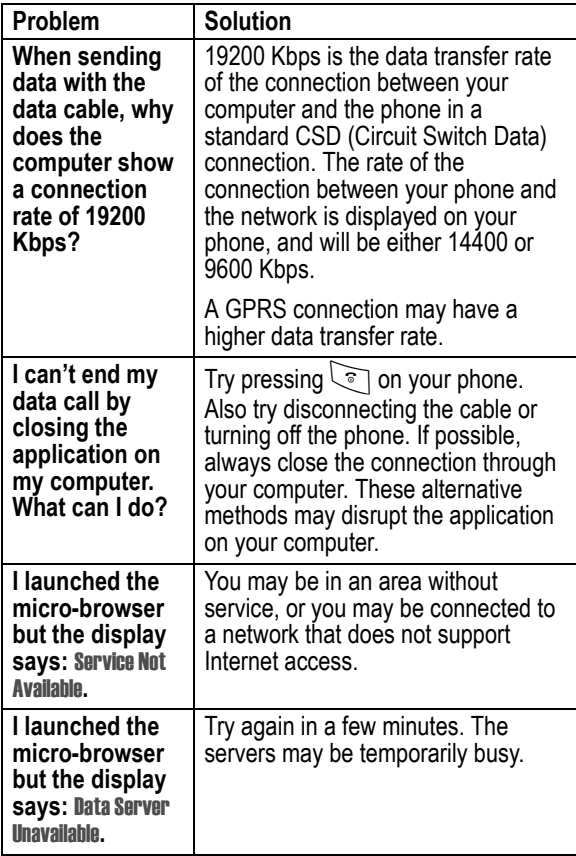

# *Index*

# **A**

accessories [connector ports 1](#page-0-0) [optional 60,](#page-59-0) [68](#page-67-0) alert [creating 40](#page-39-0) [reminders 39](#page-38-1) [setting 87](#page-86-0) [animation 47](#page-46-0) [screen saver, setting 87](#page-86-1) [storing 86](#page-85-0) [wallpaper, setting 87](#page-86-2) [application, locking and](#page-81-0)  unlocking 82 [appointments.](#page-72-0) *See* datebook

#### **B**

[barring calls 53](#page-52-0) battery [car kit charger time 62](#page-61-0) [extending battery life 47,](#page-46-0) [99](#page-98-0) [Bluetooth 63,](#page-62-0) [66,](#page-65-0) [68](#page-67-1) [browser.](#page-83-0) *See* micro-browser

#### **C**

[calculator 79](#page-78-0) [calendar.](#page-72-0) *See* datebook call

[alert, creating 40](#page-39-0) [barring 53](#page-52-0) [calling card 25](#page-24-0) [costs 58](#page-57-0) [timing 56](#page-55-0) [video 20,](#page-19-0) [28](#page-27-0) [call barring 53](#page-52-0) [call cost information 58](#page-57-0) [call diverting 52](#page-51-0) [call timers 56](#page-55-0) [calling card call 25](#page-24-0) [call-light ID 24,](#page-23-0) [30](#page-29-0) car kit [automatic answer 60](#page-59-1) [automatic hands free 61](#page-60-0) [charger time 62](#page-61-0) [power-off delay 61](#page-60-1) computer [connecting to phone 63,](#page-62-1) [68](#page-67-2) [conference call 51](#page-50-0) [cost trackers 58](#page-57-0) [credit information 59](#page-58-0) [customer service, calling 55](#page-54-0) [customising the menu 45](#page-44-0)

#### **D**

data call

[connecting to external](#page-62-1)  [device 63,](#page-62-1) [68](#page-67-2) [receiving 69](#page-68-0) [sending 69](#page-68-1) [wireless connection 65,](#page-64-0) [66](#page-65-0) [Data Calls Only 97](#page-96-0) datebook [adding an event 75](#page-74-0) [alarm 76](#page-75-0) [changing event information](#page-75-1)  76 [copying an event 76](#page-75-2) [day view 73,](#page-72-1) [74](#page-73-0) [deleting an event 77](#page-76-0) [event view 75](#page-74-1) [reminders 39,](#page-38-1) [76](#page-75-0) dialling [voice dial 27](#page-26-0) display [animation 47](#page-46-0) [language 47](#page-46-1) [diverting calls 52](#page-51-0) [DTMF tones 56,](#page-55-1) [98](#page-97-0)

#### **E**

[email address, storing in](#page-22-0)  phonebook 23 end key [functions 1](#page-0-1) external device [connecting to phone 63,](#page-62-1) [68](#page-67-2)

#### **F**

fixed dial [defined 54](#page-53-0) [described 54](#page-53-1) [dialling numbers 54](#page-53-0) [editing an entry 28,](#page-27-1) [54](#page-53-0) [storing an entry 23](#page-22-1) [turning on/off 54](#page-53-2) [using 54](#page-53-3) [frequency, changing 71](#page-70-1)

#### **G**

[games 92](#page-91-0)

#### **H**

hands free mode [automatic answer 60](#page-59-1) [automatic call routing 61](#page-60-0) [charger time 62](#page-61-0) [power-off delay 61](#page-60-1) headset [automatic answer 60](#page-59-1)

#### **I**

[inbox, text message 8](#page-7-1) indicators [packet data 84](#page-83-1) [voice name 22](#page-21-0) infrared connection [setting 65](#page-64-0)

[IrDA link 63,](#page-62-2) [65](#page-64-0)

#### **J**

[Java applications 88](#page-87-1)

#### **K**

key [end 1](#page-0-1) [left soft key 1,](#page-0-2) [46](#page-45-0) menu<sub>1</sub> [right soft key 1,](#page-0-4) [46](#page-45-0) [send 1](#page-0-5)

#### **L**

[language, setting 47](#page-46-1) left soft key [customising 46](#page-45-0) [functions 1](#page-0-2) lock [application 82](#page-81-0) [SIM card 81](#page-80-1)

#### **M**

menu Browser Menu [85](#page-84-0) Calculator Menu [79](#page-78-1) [customising 45](#page-44-0) Datebook Menu [75](#page-74-1) [features 51](#page-50-1) [language, setting 47](#page-46-1)

My Tones Menu [44](#page-43-0) Phonebook Menu [22](#page-21-1) [rearranging features 45](#page-44-0) [scroll feature 47](#page-46-2) [Shortcuts 48](#page-47-0) Text Msg Menu [21](#page-20-0) [menu key 1](#page-0-3) message [deleting 19](#page-18-0) [deleting, text 21](#page-20-1) [download setting 9](#page-8-0) [inbox setup 8](#page-7-1) [locking 19](#page-18-0) [locking, text 21](#page-20-1) [outbox 17](#page-16-0) [reading 19](#page-18-0) [reading, text 21](#page-20-1) [receipts 17](#page-16-1) [receiving 18](#page-17-0) [reminders, text message 18,](#page-17-1)  [39](#page-38-2) [reminders, voicemail 39](#page-38-2) [sending 14](#page-13-0) [status 17](#page-16-0) micro-browser [animation 86](#page-85-1) Browser Menu [85](#page-84-0) [defined 84](#page-83-0) [functions 85](#page-84-1) [Java applications 88](#page-87-1) [picture 86](#page-64-0)

[sound 86](#page-85-1) [starting 84](#page-83-2) [microphone 1](#page-0-6) [my tones 40](#page-39-0) My Tones Menu [44](#page-43-0)

#### **N**

['n' character 25](#page-24-1) [network settings 71](#page-70-1)

#### **O**

1-touch dial [setting preference 36](#page-35-0) [outbox 17](#page-16-0)

#### **P**

[packet data 84](#page-83-1) [pause character 25](#page-24-2) phone [connecting to external](#page-62-1)  [device 63,](#page-62-1) [68](#page-67-2) [credit available 59](#page-58-0) [frequency, changing 71](#page-70-1) [language, setting 47](#page-46-1) [network settings 71](#page-70-1) [wireless connection 65,](#page-64-0) [66](#page-65-0) phone number [sending text message to 14](#page-13-1) [storing in phonebook 23](#page-22-2) phonebook

[capacity, checking 36](#page-35-1) [copying entries 34](#page-33-0) [deleting an entry 29](#page-28-0) [dialling a number 27](#page-26-1) [editing an entry 28](#page-27-1) [email address 22](#page-21-2) [entry name 22](#page-21-3) [fields 22](#page-21-4) [number type indicator 22](#page-21-5) [phone number 22](#page-21-6) [primary number, setting 33](#page-32-0) [private entries 32](#page-31-0) [sorting entries 32](#page-31-1) [speed dial number 22,](#page-21-7) [24](#page-23-1) [storing an entry 23](#page-22-2) [voice name entry 26](#page-25-0) [voice name indicator 22](#page-21-0) picture [phonebook entry, storing 24](#page-23-2) [screen saver, setting 87](#page-86-1) [storing 86](#page-85-0) [wallpaper, setting 87](#page-86-2) PIN code [activating/deactivating 81](#page-80-1) [defined 81](#page-80-2) [protecting the SIM card 81](#page-80-1) [unblocking 81](#page-80-3) [PIN2 code 55,](#page-54-1) [82](#page-81-1) [PUK code 82](#page-81-2)

# **Q**

quick dial [setting number 55](#page-54-2) [using 55](#page-54-0)

### **R**

[receipts, text message 17](#page-16-1) reminders [datebook 76](#page-75-0) [setting 39](#page-38-1) [text message 18,](#page-17-1) [39](#page-38-2) [voicemail message 39](#page-38-2) right soft key [customising 46](#page-45-0) [functions 1](#page-0-4) ring alert [creating 40](#page-39-0)

#### **S**

[screen saver 87](#page-86-1) [scroll feature 47](#page-46-2) [send key 1](#page-0-5) [service dial 55](#page-54-3) [short message service.](#page-7-2) *See* text message shortcuts [creating 48](#page-47-1) [standard 48](#page-47-2) [using 49](#page-48-0) [SIM applications 93](#page-92-0)

SIM Blocked [message 82](#page-81-3) SIM card [applications 93](#page-92-0) [protecting 81](#page-80-1) [service phone numbers 55](#page-54-4) SIM Blocked [message 82](#page-81-3) SIM Disabled [message 82](#page-81-4) [unblocking 81](#page-80-3) SIM PIN code [activating/deactivating 81](#page-80-1) [protecting the SIM card 81](#page-80-1) [unblocking 81](#page-80-3) [SIM PIN2 code 55,](#page-54-1) [82](#page-81-1) [SMS.](#page-7-2) *See* text message soft keys [customising 46](#page-45-0) [illustration 1](#page-0-2) sound [setting as alert tone 87](#page-86-0) [storing 86](#page-85-0) speed dial [changing number 24](#page-23-1) [sorting phonebook entries by](#page-31-2)  32

#### **T**

text message [deleting 21](#page-20-1) [inbox setup 8](#page-7-1) [locking 21](#page-20-1) [reading 21](#page-20-1)

[receiving 18](#page-17-0) [reminders 18,](#page-17-1) [39](#page-38-2) [sending 14](#page-13-0) [status 17](#page-16-0) Text Msg Menu [20](#page-19-1) [timers 56](#page-55-0)

#### **U**

[unblocking the SIM card 81](#page-80-3) [unlock application 82](#page-81-0)

#### **V**

[vibe sync 40](#page-39-1) vibrate alert [setting 40](#page-39-1) [turning off 40](#page-39-1) voice dial [dialling a number 27](#page-26-0) [recording voice name 26](#page-25-0) voice name [defined 26](#page-25-1) [phonebook indicator 22](#page-21-0) [recording 26](#page-25-0)

#### **W**

[wait character 25](#page-24-3) [wallpaper 87](#page-86-2) [Web pages 84,](#page-83-2) [85](#page-84-1)